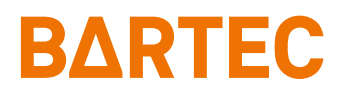

# **MC27ex-NI Mobile Computer**

Kurzanleitung

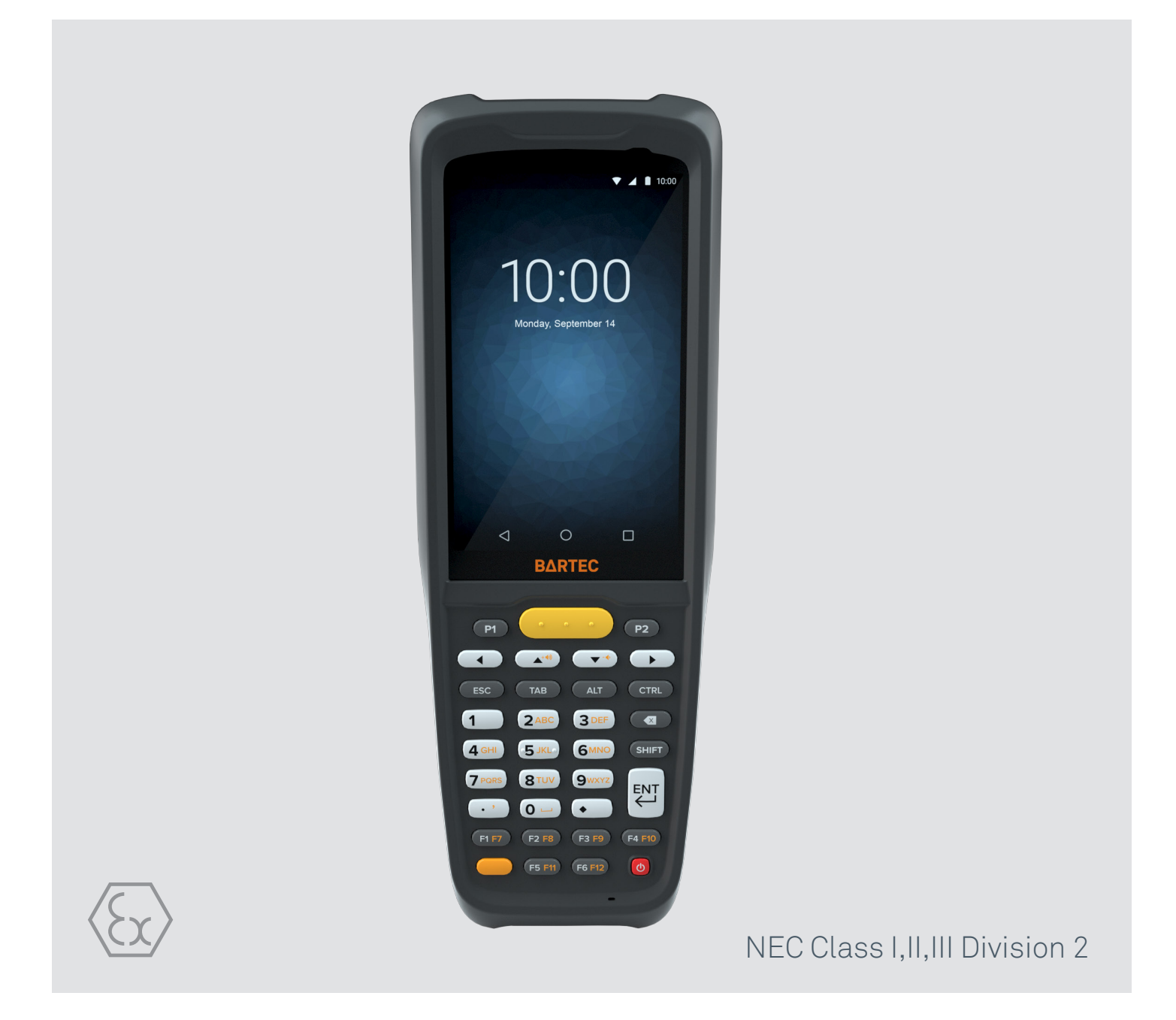

# **BARTEC**

# **Kurzanleitung - Original**

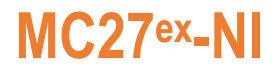

### **Mobile Computer**

Typ B7-A2N\*-\*\*\*\*/\*\*\*\*\*\*\*\*

Class I, II, III, Division 2

Dokument-Nr.: B1-A2N0-7E0002 Stand: Dezember 2023 / Revision A

**Vorbehalt:** Technische Änderungen behalten wir uns vor. Änderungen, Irrtümer und Druckfehler begründen keinen Anspruch auf Schadensersatz.

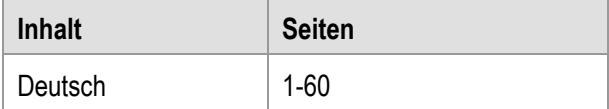

**BARTEC** GmbH<br>Max-Eyth-Straße 16 DEUTSCHLAND **Internet:** WWW.bartec.com

Max-Eyth-Straße 16 Telefon: +49 7931 597-0 Support: [em-support@bartec.com](mailto:em-support@bartec.com) 97980 Bad Mergentheim Telefax: +49 7931 597-119 Download: [http://automation.bartec.de](http://automation.bartec.de/)

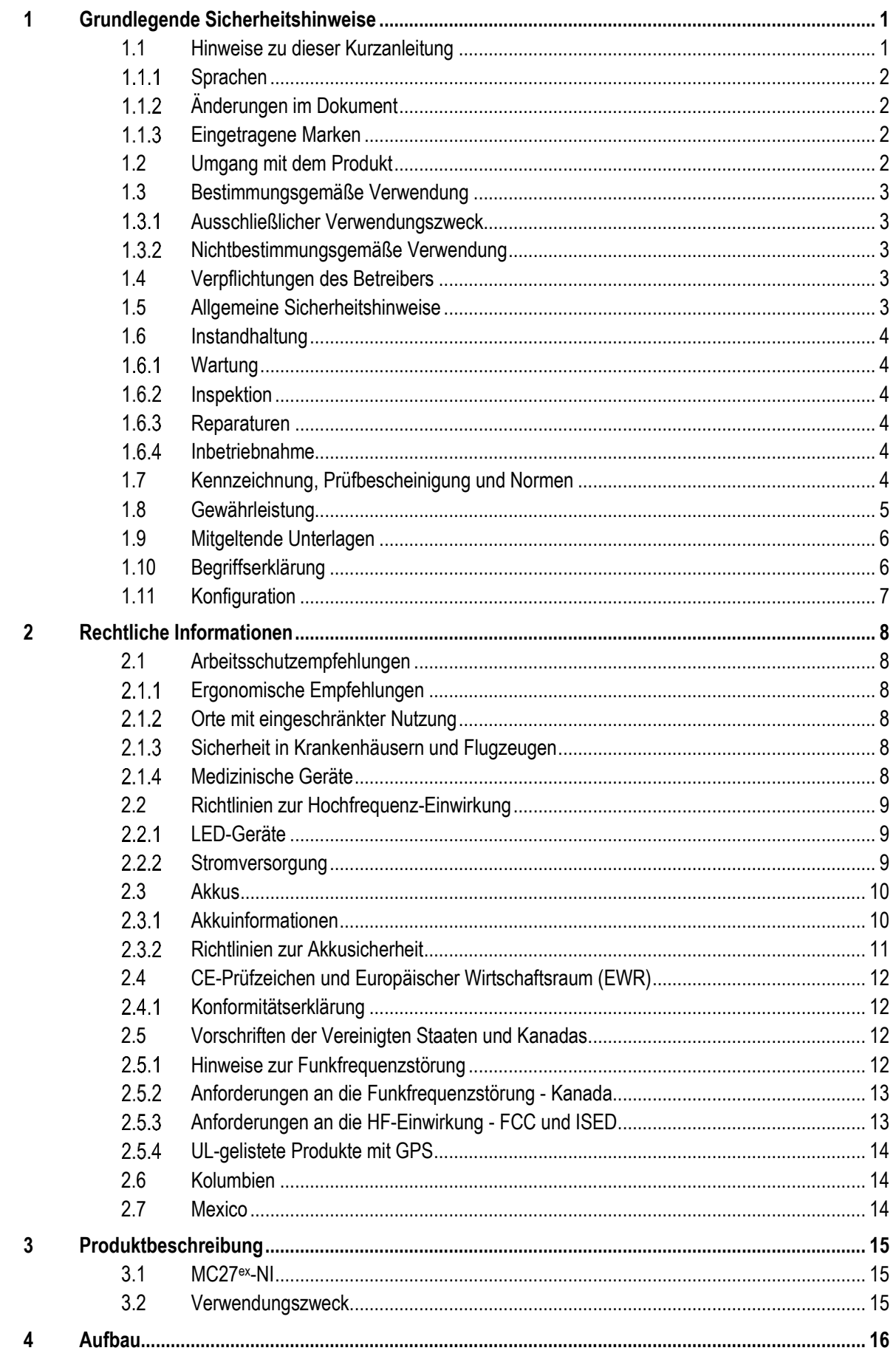

# Inhalt

# MC27<sup>ex</sup>-NI - Mobile Computer<br>Typ B7-A2N\*-\*\*\*\*/\*\*\*\*\*\*\*\*

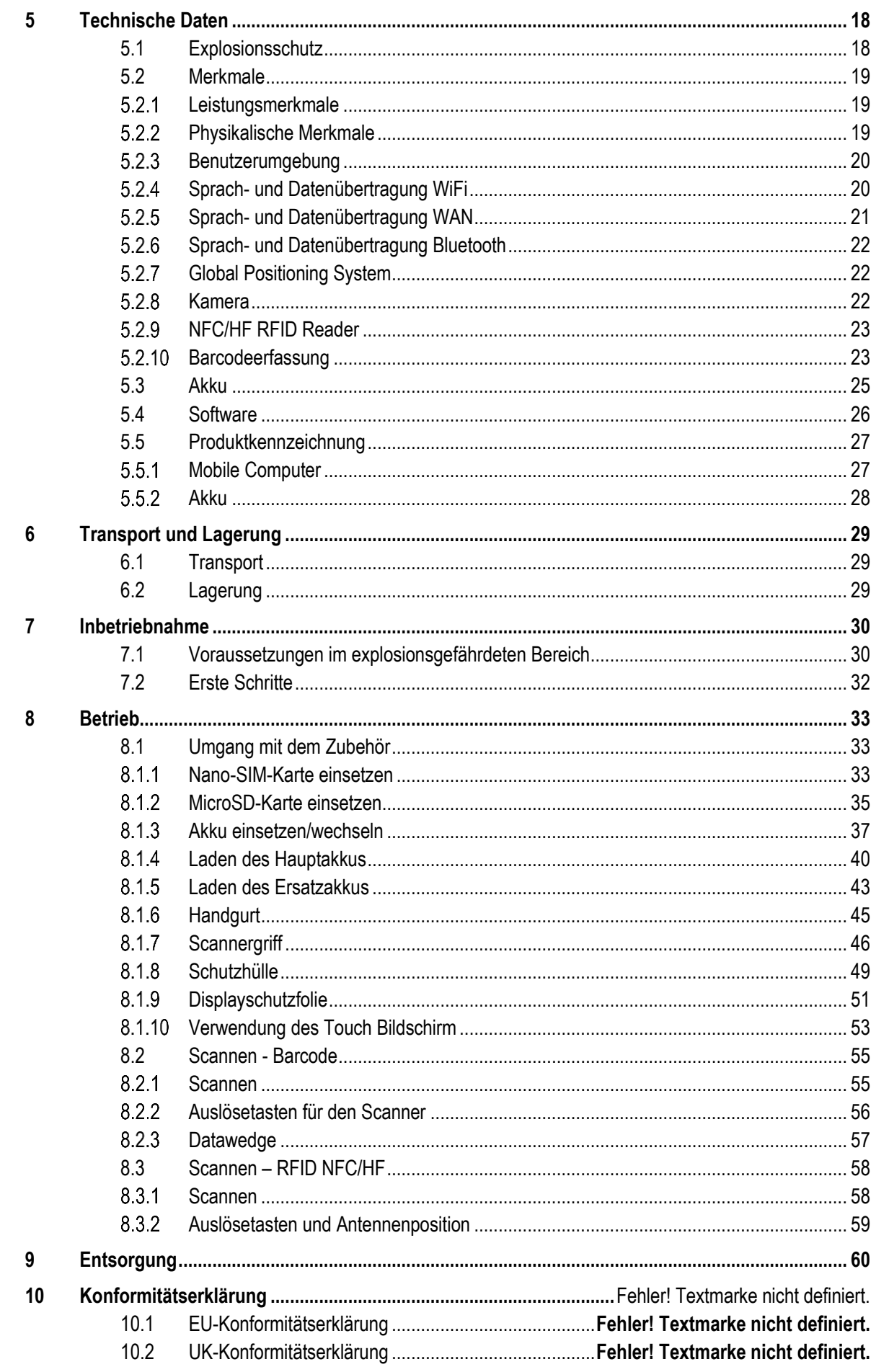

# <span id="page-6-0"></span>**1 Grundlegende Sicherheitshinweise**

# <span id="page-6-1"></span>**1.1 Hinweise zu dieser Kurzanleitung**

### **Vor Inbetriebnahme der Geräte aufmerksam lesen.**

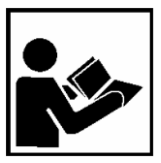

Die Kurzanleitung ist fester Bestandteil des Produkts. Sie muss in unmittelbarer Nähe des Gerätes aufbewahrt werden, und das Installations-, Bedienungs- und Wartungspersonal muss jederzeit darauf zugreifen können.

Die Kurzanleitung enthält wichtige Hinweise, Sicherheitsanweisungen und Prüf-zertifikate, die für die einwandfreie Funktion des Geräts im Betrieb erforderlich sind.

Die Kurzanleitung richtet sich an sämtliche Personen, die mit der Inbetriebnahme, Handhabung und Wartung des Produkts befasst sind. Bei der Ausführung dieser Arbeiten sind die geltenden Richtlinien und Normen für Bereiche mit Gas- und Staubatmosphäre (EN 60079-17, EN 60079-19,) einzuhalten.

Für die sichere Inbetriebnahme und Handhabung sind die Kenntnis der Sicherheits- und Warnhinweise in dieser Kurzanleitung und deren strikte Befolgung unabdingbar. Durch umsichtige Handhabung und die konsequente Befolgung der Anweisungen können Unfälle, Verletzungen und Sachschäden vermieden werden.

Die Abbildungen in der vorliegenden Kurzanleitung dienen zur Veranschaulichung der Informationen und Beschreibungen. Aufgrund der unterschiedlichen Anforderungen der jeweiligen Anwendung kann die Firma BARTEC GmbH keine Verantwortung oder Haftung für den tatsächlichen Einsatz der Produkte auf der Grundlage dieser Beispiele und Abbildungen übernehmen.

Die Firma BARTEC GmbH behält sich vor, jederzeit technische Änderungen durchzuführen. Die Firma BARTEC GmbH ist in keinem Fall verantwortlich oder haftbar für indirekte Schäden oder Folgeschäden, die durch den Gebrauch, Einsatz oder Anwendung dieser Kurzanleitung entstehen.

Sicherheits- und Warnhinweise sind in der vorliegenden Kurzanleitung besonders hervorgehoben und durch Symbole gekennzeichnet.

#### $\mathbf{\Lambda}$ **GEFAHR**

**GEFAHR** bezeichnet eine unmittelbar drohende Gefahr. Wenn sie nicht gemieden wird, sind Tod oder schwerste Verletzungen die Folge.

### **A** WARNUNG

**WARNUNG** bezeichnet eine möglicherweise drohende Gefahr. Wenn sie nicht gemieden wird, können Tod oder schwerste Verletzungen die Folge sein.

### **A** VORSICHT

**VORSICHT** bezeichnet eine möglicherweise drohende Gefahr. Wenn sie nicht gemieden wird, können leichte oder geringfügige Verletzungen die Folge sein.

### **ACHTUNG**

**ACHTUNG** bezeichnet eine möglicherweise schädliche Situation. Wenn sie nicht gemieden wird, kann die Anlage oder etwas in ihrer Umgebung beschädigt werden.

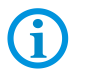

Wichtige Hinweise und Informationen zum wirkungsvollen, wirtschaftlichen & umweltgerechten Umgang.

#### <span id="page-7-0"></span> $1.1.1$ **Sprachen**

Die Original-Kurzanleitung ist in der Sprache Deutsch verfasst. Alle weiteren verfügbaren Sprachen sind Übersetzungen der Original-Kurzanleitung.

Die Kurzanleitung ist in Deutsch und Englisch verfügbar. Sollten weitere Sprachen benötigt werden, sind diese bei Firma BARTEC GmbH anzufordern oder bei Auftragserteilung anzugeben.

#### <span id="page-7-1"></span> $1.1.2$ **Änderungen im Dokument**

BARTEC behält sich das Recht vor, den Inhalt des vorliegenden Dokuments ohne Mitteilung zu ändern. Für die Richtigkeit der Informationen wird keine Garantie übernommen. Im Zweifelsfall gelten die deutschen Sicherheitshinweise, da es nicht möglich ist, Fehler bei Übersetzung oder Drucklegung auszuschließen.

Bei Rechtsstreitigkeiten gelten unsere [Allgemeine Geschäftsbedingungen für Lieferungen](https://bartec.com/de/allgemeine-geschaeftsbedingungen-fuer-lieferungen-und-leistungen)  [und Leistungen.](https://bartec.com/de/allgemeine-geschaeftsbedingungen-fuer-lieferungen-und-leistungen)

Die aktuellen Versionen der Datenblätter, Benutzerhandbuch, Zertifikate und Konformitätserklärungen können auf [www.bartec.com](http://www.bartec.com/) heruntergeladen oder direkt bei der BARTEC GmbH angefordert werden.

#### <span id="page-7-2"></span> $1.1.3$ **Eingetragene Marken**

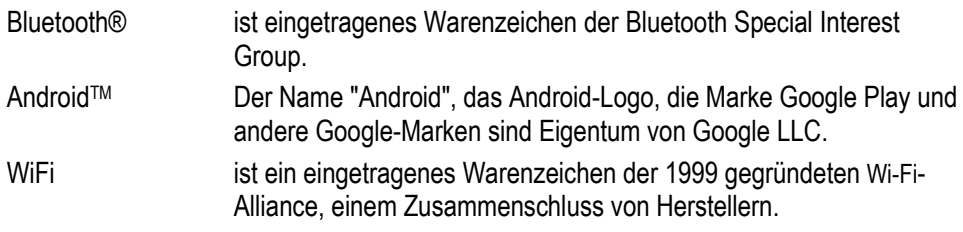

# <span id="page-7-3"></span>**1.2 Umgang mit dem Produkt**

Das in dieser Kurzanleitung beschriebene Produkt hat das Werk in einem sicherheitstechnisch einwandfreien und geprüften Zustand verlassen. Um diesen Zustand zu erhalten und um einen einwandfreien und sicheren Betrieb dieses Produkts zu erreichen, darf es nur in der vom Hersteller beschriebenen Weise eingesetzt werden. Darüber hinaus setzt der einwandfreie und sichere Betrieb dieses Produkts einen sachgemäßen Transport, fachgerechte Lagerung sowie sorgfältige Bedienung voraus.

Die sichere und einwandfreie Handhabung des Mobile Computer ist Voraussetzung für eine einwandfreie und korrekte Arbeitsweise.

# <span id="page-8-0"></span>**1.3 Bestimmungsgemäße Verwendung**

#### <span id="page-8-1"></span> $1.3.1$ **Ausschließlicher Verwendungszweck**

Die Mobile Computer-Serie ist ein handgeführtes elektrisches Betriebsmittel und ist zur mobilen Erfassung, Verarbeitung und/oder Funkübertragung von Daten innerhalb explosionsgefährdeter Bereiche.

Es wird ausschließlich in Kombination mit Betriebsmitteln verwendet, die den Anforderungen an die Überspannungskategorie I entsprechen.

Die zulässigen Betriebsdaten des eingesetzten Gerätes sind zu beachten.

#### <span id="page-8-2"></span> $1.3.2$ **Nichtbestimmungsgemäße Verwendung**

Jede andere Verwendung ist nicht bestimmungsgemäß und kann zu Schäden und Unfällen führen. Der Hersteller haftet nicht für einen über den ausschließlichen Verwendungszweck hinausgehenden Gebrauch.

# <span id="page-8-3"></span>**1.4 Verpflichtungen des Betreibers**

Der Betreiber verpflichtet sich, nur Personen mit den Mobile Computer arbeiten zu lassen, die

- mit den grundlegenden Vorschriften über Sicherheit und Unfallverhütung vertraut sind und in die Nutzung des Mobile Computer eingewiesen sind,
- die Dokumentation, das Sicherheitskapitel und die Warnhinweise gelesen und verstanden haben.

Der Betreiber prüft, dass die im jeweiligen Einsatzfall geltenden Sicherheits- und Unfallverhütungsvorschriften eingehalten sind.

### <span id="page-8-4"></span>**1.5 Allgemeine Sicherheitshinweise**

- Geräte im explosionsgefährdeten Bereich nicht trocken abwischen oder reinigen!
- Geräte im explosionsgefährdeten Bereich nicht öffnen.
- Akkus nicht im explosionsgefährdeten Bereich wechseln oder laden.
- Allgemeine gesetzliche Regelungen oder Richtlinien zur Arbeitssicherheit, Unfallverhütungsvorschriften und Umweltschutzgesetze müssen beachtet werden, z. B. Betriebssicherheitsverordnung (BetrSichV) bzw. die national geltenden Verordnungen.
- Tragen Sie im Hinblick auf die Gefahr von gefährlichen elektrostatischen Aufladungen geeignete Kleidung und Schuhwerk.
- Vermeiden Sie Wärmeeinwirkungen außerhalb des spezifizierten Temperaturbereiches.
- Gerät vor äußeren Einflüssen schützen! Gerät nicht ätzenden/aggressiven Flüssigkeiten, Dämpfen oder Sprühnebel aussetzen! Gerät bei Fehlfunktion oder beschädigtem Gehäuse sofort aus dem explosionsgefährdeten Bereich entfernen und an einen sicheren Ort bringen.

<span id="page-9-2"></span><span id="page-9-1"></span><span id="page-9-0"></span>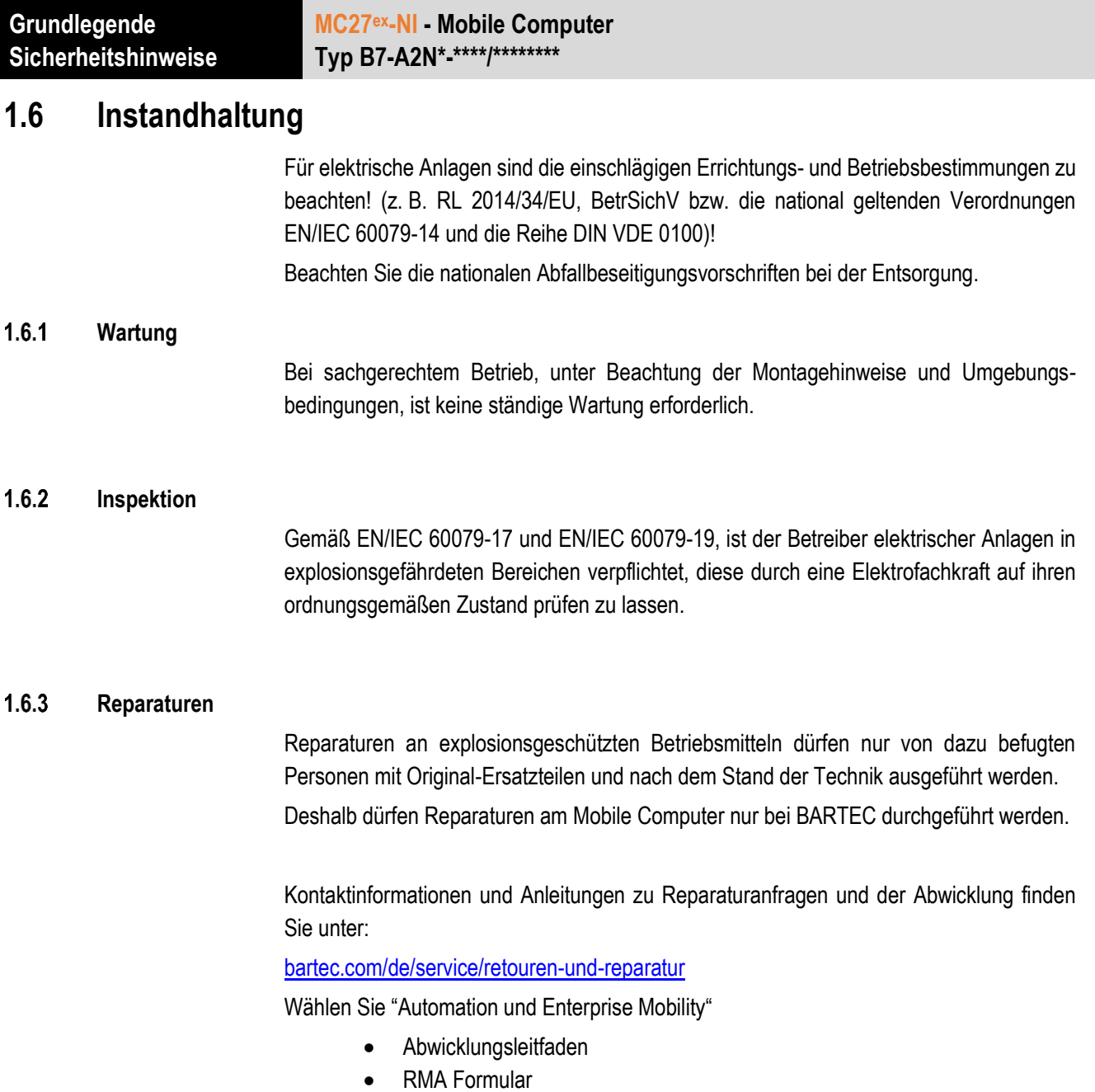

#### <span id="page-9-4"></span><span id="page-9-3"></span> $1.6.4$ **Inbetriebnahme**

Vor Inbetriebnahme ist zu prüfen, dass alle Komponenten und Unterlagen verfügbar sind.

# <span id="page-9-5"></span>**1.7 Kennzeichnung, Prüfbescheinigung und Normen**

Auf dem Mobile Computer sind Kennzeichnungen zum Ex-Schutz und zur Prüfbescheinigung angebracht. Kennzeichnungen siehe Kapitel: Technische Daten.

Die den Mobile Computer entsprechenden Richtlinien und Normen für Geräte und Schutzsysteme zur bestimmungsgemäßen Verwendung in explosionsgefährdeten Bereichen finden sich im Kapitel: Konformitätserklärung

## <span id="page-10-0"></span>**1.8 Gewährleistung**

### **A** WARNUNG

**Ohne schriftliche Genehmigung des Herstellers dürfen keine Veränderungen oder Umbauten vorgenommen werden.**

Bei der Verwendung von nicht spezifizierten Bauteilen ist der Explosionsschutz nicht mehr gewährleistet. Bei fremdbezogenen Teilen ist nicht gewährleistet, dass sie beanspruchungs- und sicherheitsgerecht konstruiert und gefertigt sind.

 Vor Veränderungen oder Umbauten Hersteller kontaktieren und Freigabe einholen. Verwenden Sie nur Original-Ersatz- und Verschleißteile.

Der Hersteller übernimmt die komplette Gewährleistung nur und ausschließlich für die bei ihm bestellten Ersatzteile.

Grundsätzlich gelten unsere [Allgemeine Geschäftsbedingungen für Lieferungen und](https://bartec.com/de/allgemeine-geschaeftsbedingungen-fuer-lieferungen-und-leistungen)  [Leistungen.](https://bartec.com/de/allgemeine-geschaeftsbedingungen-fuer-lieferungen-und-leistungen) Diese stehen dem Betreiber spätestens seit Vertragsabschluss zur Verfügung. Gewährleistungs- und Haftungsansprüche bei Personen- und Sachschäden sind ausgeschlossen, wenn sie auf eine oder mehrere der folgenden Ursachen zurückzuführen sind:

- Nicht bestimmungsgemäße Verwendung des Mobile Computers
- **Unsachgemäße Handhabung**
- Nichtbeachten der Hinweise der Kurzanleitung bezüglich Transport, Lagerung, Inbetriebnahme, Betrieb und Wartung
- **Eigenmächtige bauliche Veränderungen**
- Mangelhafte Überwachung von Teilen, die einem Verschleiß unterliegen
- **Unsachgemäß durchgeführte Reparaturen**
- Katastrophenfälle durch Fremdkörpereinwirkung und höhere Gewalt

Für den Mobile Computer gewähren wir eine Herstellergarantie von einem Jahr ab Gefahrübergang, gemäß unsere[n allgemeinen Geschäftsbedingungen.](https://bartec.com/de/allgemeine-geschaeftsbedingungen-fuer-lieferungen-und-leistungen)

Für Akkus und Zubehör beträgt die Herstellergarantiezeit 6 Monate ab Gefahrübergang.

Diese Herstellergarantie umfasst alle Teile der Lieferung und beschränkt sich auf den kostenlosen Austausch oder die Instandsetzung der defekten Teile in unserem Werk Bad Mergentheim. Hierzu sind gelieferte Verpackungen möglichst aufzubewahren. Im Bedarfsfall ist uns die Ware nach schriftlicher Absprache mit einem RMA Formular zuzusenden. Eine Forderung auf Nachbesserung am Aufstellungsort besteht nicht.

Die hier enthaltenen Informationen beziehen sich auf die explosionsgeschützte Version des Mobile Computer MC27ex-NI.

Die vorliegende Kurzanleitung enthält alle wichtigen Informationen zum Thema Explosionsschutz.

Weitere Produktinformationen zur Handhabung und Inbetriebnahme sind auf der BARTEC Support Seite zu finden:<https://automation.bartec.de/>

# <span id="page-11-0"></span>**1.9 Mitgeltende Unterlagen**

Alle Dokumente sind online verfügbar unter folgenden Adressen:

**BARTEC:** [www.bartec.com](http://www.bartec.com/) ode[r http://automation.bartec.de](http://automation.bartec.de/)

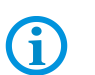

**ZEBRA:** [www.zebra.com](http://www.zebra.com/)

Bei Überschneidungen mit Dokumenten von Zebra gelten die Anweisungen von BARTEC.

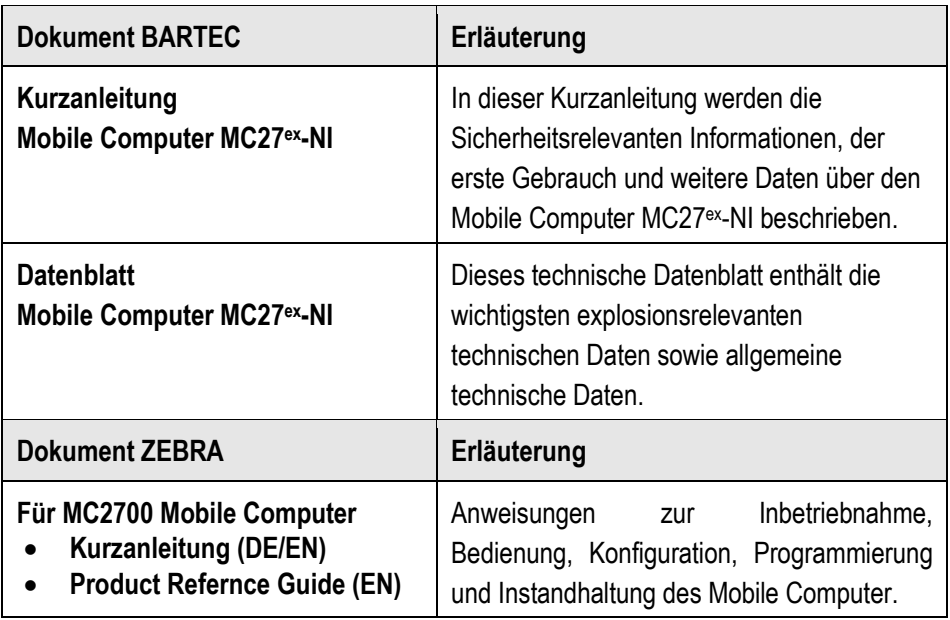

# <span id="page-11-1"></span>**1.10 Begriffserklärung**

In der Dokumentation werden folgende Abkürzungen verwendet.

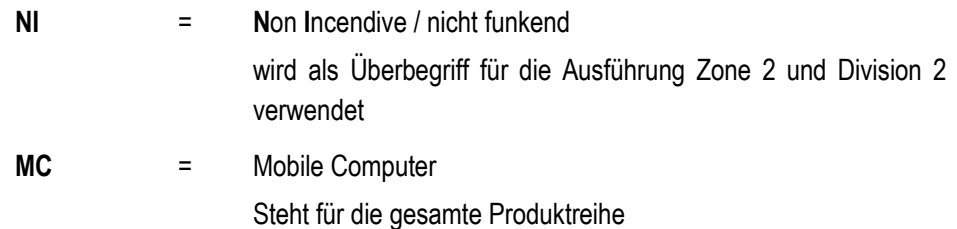

# <span id="page-12-0"></span>**1.11 Konfiguration**

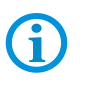

Die Geräte werden nur mit vorinstalliertem Betriebssystem ausgeliefert.

Kundensoftware oder weitere Anwendungen sind im Auslieferzustand nicht enthalten.

In dieser Kurzanleitung sind folgende Konfigurationen aufgeführt:

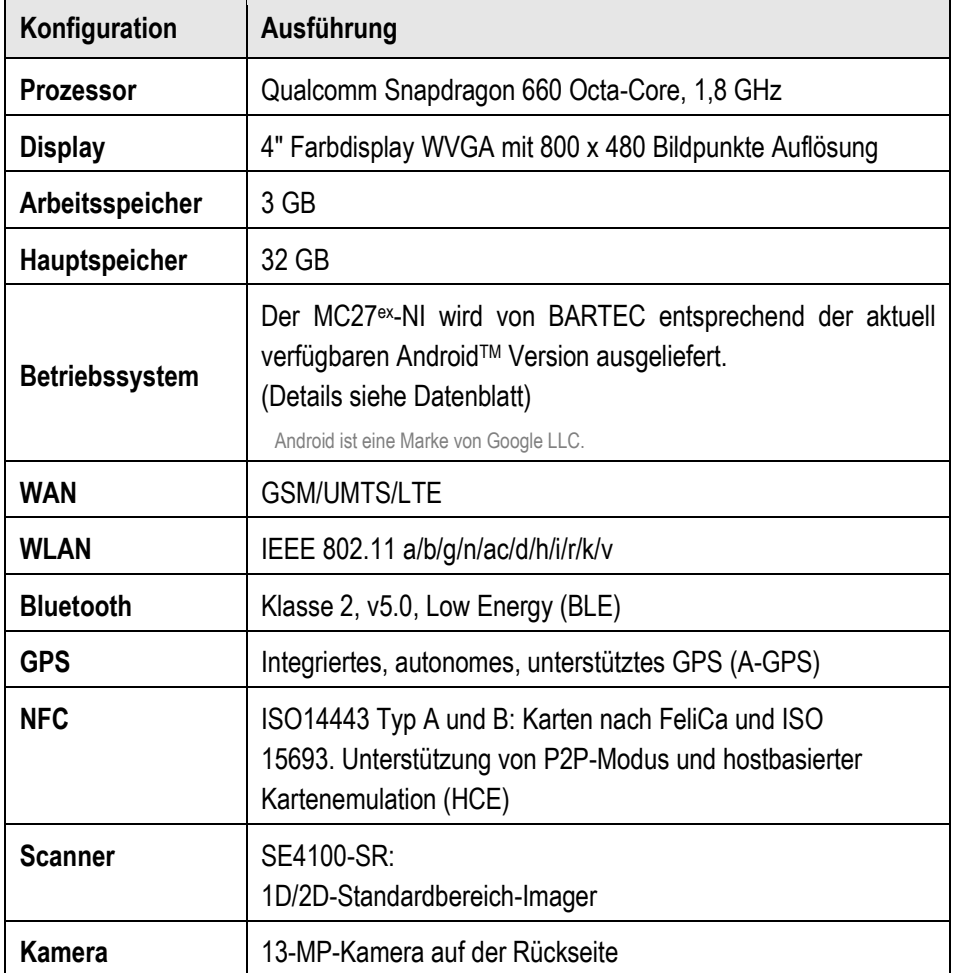

# <span id="page-13-0"></span>**2 Rechtliche Informationen**

Alle Geräte von BARTEC sind so konstruiert, dass sie den Vorschriften und Bestimmungen des Landes entsprechen, in dem sie verkauft werden.

Außerdem werden sie je nach Land mit den erforderlichen Prüfzeichen versehen und entsprechend den Bestimmungen

Jegliche Änderungen an Geräten von BARTEC, die nicht ausdrücklich von BARTEC genehmigt wurden, können dazu führen, dass die Gewährleistung und die Betriebserlaubnis für das Gerät erlöschen.

### **A** VORSICHT

Verwenden Sie nur von BARTEC genehmigte und nach NTRL zertifizierte Zubehörteile, Akkus und Akkuladestationen. Laden Sie Mobile Computer oder Akkus NICHT auf, wenn sie feucht oder nass sind. Sämtliche Komponenten müssen trocken sein, bevor sie an eine externe Stromquelle angeschlossen werden.

# <span id="page-13-1"></span>**2.1 Arbeitsschutzempfehlungen**

#### <span id="page-13-2"></span> $2.1.1$ **Ergonomische Empfehlungen**

Befolgen Sie stets betriebliche Vorschriften für mehr Ergonomie am Arbeitsplatz, um potenzielle Gesundheitsbeschwerden zu vermeiden oder zu minimieren. Wenden Sie sich an Ihren Gesundheits- und Sicherheitsbeauftragten vor Ort, um sicherzustellen, dass Sie die Sicherheitsvorschriften Ihres Unternehmens befolgen, die dem Schutz von Mitarbeitern am Arbeitsplatz dienen.

#### <span id="page-13-3"></span> $2.1.2$ **Orte mit eingeschränkter Nutzung**

Beachten Sie Einschränkungen sowie alle Schilder und Anweisungen zur Nutzung von elektronischen Geräten an Orten mit eingeschränkter Nutzung.

#### <span id="page-13-4"></span> $2.1.3$ **Sicherheit in Krankenhäusern und Flugzeugen**

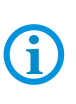

**HINWEIS:** Drahtlose Geräte strahlen Hochfrequenzen ab, die Störungen bei medizinischen elektrischen Geräten und in Flugzeugen verursachen können. Drahtlose Geräte sind auszuschalten, wenn Sie in Krankenhäusern, Kliniken, Gesundheitseinrichtungen oder im Flugzeug dazu aufgefordert werden. Dadurch sollen mögliche Interferenzen mit empfindlichen Geräten vermieden werden.

#### <span id="page-13-5"></span> $2.1.4$ **Medizinische Geräte**

Es wird empfohlen, einen Mindestabstand von 20 cm (8 inch) zwischen einem drahtlosen Gerät und medizinischen Geräten wie Herzschrittmachern, Defibrillatoren oder anderen implantierbaren Geräten einzuhalten, um mögliche Störungen des medizinischen Geräts zu vermeiden. Benutzer von Herzschrittmachern sollten das Gerät auf der gegenüberliegenden Seite des Herzschrittmachers aufbewahren oder das Gerät ausschalten, wenn der Verdacht einer Störung besteht.

Wenden Sie sich bitte an Ihren Arzt oder den Hersteller des medizinischen Geräts, um festzustellen, ob der Betrieb Ihres drahtlosen Produkts das medizinische Gerät stören könnte.

# <span id="page-14-0"></span>**2.2 Richtlinien zur Hochfrequenz-Einwirkung**

### **A SICHERHEITSINFORMATIONEN**

### **Verringern der Hochfrequenz-Einwirkung – ordnungsgemäße Verwendung** Verwenden Sie das Gerät nur gemäß der Anleitung.

Das Gerät erfüllt international anerkannte Standards zur Aussetzung von Personen gegenüber von Funkgeräten erzeugten elektromagnetischen Feldern.

Verwenden Sie nur die von BARTEC getestetes und zugelassenes Zubehör gemäß den Richtlinien für HF-Einwirkung.

Die Verwendung von Zubehör von Drittanbietern entspricht möglicherweise nicht den Richtlinien für HF-Einwirkung und sollte vermieden werden.

#### <span id="page-14-1"></span> $2.2.1$ **LED-Geräte**

Klassifiziert als "AUSGENOMMENE RISIKOGRUPPE" gemäß IEC 62471:2006 und EN 62471:2008.

Impulsdauer: 22.8 ms oder CW (MC2700 mit SE4100)

#### <span id="page-14-2"></span> $2.2.2$ **Stromversorgung**

### **WARNUNG – STROMSCHLAGGEFAHR:**

Verwenden Sie nur ein von BARTEC genehmigtes, zertifiziertes ITE-Netzteil [LPS] mit entsprechenden elektrischen Nennwerten. Bei Verwendung eines anderen Netzteils werden alle für das Gerät gewährten Genehmigungen außer Kraft gesetzt, und der Betrieb kann gefährlich sein.

## <span id="page-15-0"></span>**2.3 Akkus**

#### <span id="page-15-1"></span> $2.3.1$ **Akkuinformationen**

Diese Informationen gelten für von BARTEC zugelassene Akkus.

### **A** VORSICHT

Bei Ersatz des Akkus durch einen Akku des falschen Typs besteht Explosionsgefahr. Entsorgen Sie Akkus gemäß den geltenden Vorgaben.

Verwenden Sie nur von BARTEC zugelassene Akkus. Zubehör mit Akkuladefähigkeit ist für die Verwendung mit den folgenden Akkumodellen zugelassen:

Akku – Typ B7-A2Z0-0081 (3,6 V / 3300 mAh)

Die Akkus von BARTEC werden nach höchsten Industriestandards entwickelt und hergestellt.

Allerdings besitzen auch solche Akkus eine begrenzte Lager- und Betriebslebensdauer und müssen irgendwann ausgetauscht werden. Zu den Faktoren, die sich auf den Lebenszyklus des Akkus auswirken, gehören Hitze, Kälte, extreme Umwelteinflüsse und schwere Fallschäden.

Bei einer Lagerung von mehr als sechs Monaten kann eine dauerhafte Qualitätsminderung des Akkus eintreten. Lagern Sie die Akkus deshalb stets halb geladen, kühl und trocken außerhalb der Geräte, um eine Einschränkung der Ladekapazität, ein Rosten von metallischen Teilen und ein Austreten des Elektrolyts zu vermeiden. Wenn Sie Akkus ein Jahr oder länger lagern, sollten Sie mindestens einmal im Jahr den Ladestand überprüfen und ggf. die Akkus wieder bis zur Hälfte ihrer Kapazität laden.

Ersetzen Sie den Akku, wenn sich die übliche Betriebszeit erheblich verkürzt.

#### <span id="page-16-0"></span> $2.3.2$ **Richtlinien zur Akkusicherheit**

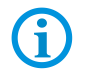

**WICHTIG – SICHERHEITSHINWEISE – BEWAHREN SIE DIESE ANWEISUNGEN SORGFÄLTIG AUF**

### **WARNUNG**

Bei der Verwendung dieses Produkts sollten stets u. a. folgende grundlegende Sicherheitsvorkehrungen beachtet werden:

Die Umgebung, in der die Akkus geladen werden, sollte frei von Fremdkörpern, leicht entzündlichen Materialien und Chemikalien sein. Besondere Vorsicht ist beim Laden in nicht gewerblichen Umgebungen geboten.

- **EXECTE:** Lesen Sie sich alle Anweisungen durch, bevor Sie dieses Produkt verwenden.
- Befolgen Sie die Anweisungen zur Handhabung, Lagerung und zum Laden des Akkus in der Kurzanleitung.
- Eine falsche Handhabung des Akkus kann zu Bränden, Explosionen oder anderen Gefahrensituationen führen.
- Zum Aufladen des Akkus für das mobile Gerät müssen die Temperaturen des Akkus und des Ladegeräts zwischen 0 °C und +40 °C (+32°F und +104°F) liegen.
- Benutzen Sie keine inkompatiblen Akkus oder Ladegeräte. Die Verwendung eines inkompatiblen Akkus oder Ladegeräts kann zu Bränden, Explosionen, Auslaufen gefährlicher Stoffe und anderen Gefahrensituationen führen. Wenn Sie Fragen zur Kompatibilität eines Akkus oder Ladegeräts haben, wenden Sie sich an uns.
- Der Akku darf nicht zerlegt, geöffnet, zerdrückt, gebogen, verformt, durchstochen oder zerkleinert werden. Beschädigte oder modifizierte Akkus können zu unvorhersehbaren Folgen wie Brand, Explosion oder Verletzungsgefahr führen.
- Ein harter Stoß durch Fallenlassen eines akkubetriebenen Geräts auf eine harte Oberfläche kann zur Überhitzung des Akkus führen.
- Verursachen Sie keine Kurzschlüsse am Akku, und bringen Sie die Akkupole des Akkus nicht mit leitenden oder metallischen Gegenständen in Kontakt.
- Verändern oder zerlegen Sie das Gerät nicht, bereiten Sie es nicht wieder auf, und führen Sie keine Gegenstände in den Akku ein. Setzen Sie das Gerät nicht Wasser, Regen, Schnee oder anderen Flüssigkeiten aus. Setzen Sie es niemals Feuer, Explosionen oder anderen Gefahren aus.
- Lassen oder lagern Sie das Gerät nicht in oder in der Nähe von Umgebungen, die sich stark erhitzen, z. B. einem geparkten Auto, einer Heizung oder anderen Wärmequellen. Legen Sie den Akku nicht in die Mikrowelle oder den Trockner.
- Um das Verletzungsrisiko zu verringern, ist besondere Aufsicht erforderlich, wenn das Gerät in der Nähe von Kindern verwendet wird.
- Bitte befolgen Sie die länderspezifischen Vorschriften für die Entsorgung von Akkus.

### **Rechtliche Informationen MC27ex-NI - Mobile Computer Typ B7-A2N\*-\*\*\*\*/\*\*\*\*\*\*\*\***

- Werfen Sie Akkus nicht ins Feuer. Bei Temperaturen über 100 °C (212°F) kann es zu einer Explosion kommen.
- Wenn ein Akku verschluckt wurde, nehmen Sie sofort ärztliche Hilfe in Anspruch.
- Sollte ein Akku undicht sein, halten Sie die auslaufende Flüssigkeit von Haut und Augen fern. Wenn Sie mit der Flüssigkeit in Berührung gekommen sind, waschen Sie die betroffene Stelle mit viel Wasser, und konsultieren Sie einen Arzt.

# <span id="page-17-0"></span>**2.4 CE-Prüfzeichen und Europäischer Wirtschaftsraum (EWR)**

#### <span id="page-17-1"></span> $2.4.1$ **Konformitätserklärung**

BARTEC erklärt hiermit, dass dieses Funkgerät den Richtlinien 2014/53/EU und 2011/65/EU entspricht.

Alle Beschränkungen des Funkbetriebs in EWR-Ländern sind in der EU-Konformitätserklärung aufgeführt.

# <span id="page-17-2"></span>**2.5 Vorschriften der Vereinigten Staaten und Kanadas**

#### <span id="page-17-3"></span> $2.5.1$ **Hinweise zur Funkfrequenzstörung**

Dieses Gerät erfüllt die Anforderungen von Teil 15 der FCC-Richtlinien. Der Betrieb des Geräts unterliegt den beiden folgenden Bedingungen:

(1) Das Gerät darf keine schädlichen Interferenzen verursachen, und

(2) es muss alle Interferenzen annehmen, einschließlich Interferenzen, die zu einem unerwünschten Betrieb führen können.

### **HINWEIS:**

Dieses Gerät wurde geprüft und erfüllt die Grenzwerte für digitale Geräte der Klasse B gemäß Teil 15 der FCC-Richtlinien. Diese Grenzwerte wurden festgelegt, um einen angemessenen Schutz vor schädlichen Interferenzen zu gewährleisten, wenn das Gerät in einer bewohnten Umgebung eingesetzt wird. Dieses Gerät erzeugt und verwendet Hochfrequenzstrahlung und kann diese ausstrahlen. Dies kann sich störend auf andere Funkfrequenzen auswirken, sofern das Gerät nicht gemäß der Bedienungsanleitung angeschlossen und eingesetzt wird. Eine Garantie, dass bei einer bestimmten Installation keine Störungen auftreten, kann nicht gegeben werden.

Falls dieses Gerät den Radio- oder Fernsehempfang negativ beeinflusst (dies lässt sich durch Aus- und Anschalten des Geräts überprüfen), sollten folgende Korrekturmaßnahmen ergriffen werden:

- Neuausrichtung oder Umstellung der Empfangsantenne
- Vergrößerung des Abstands zwischen Gerät und Empfänger
- Anschluss des Geräts an eine Steckdose in einem anderen Stromkreis als der, an den der Empfänger angeschlossen ist
- Beratung durch den Händler oder einen Radio-/Fernsehtechniker

#### <span id="page-18-0"></span> $2.5.2$ **Anforderungen an die Funkfrequenzstörung - Kanada**

Innovation, Wissenschaft und wirtschaftliche Entwicklung Kanada ICES-003 Konformitätskennzeichnung: CAN ICES-3([B])/NMB-3([B])

Dieses Gerät entspricht den lizenzbefreiten RSSs von Innovation, Science and Economic Development Canada. Der Betrieb unterliegt den folgenden zwei Bedingungen:

(1) Das Gerät darf keine schädlichen Interferenzen verursachen, und

(2) Dieses Gerät muss alle Interferenzen annehmen, einschließlich Interferenzen, die zu einem unerwünschten Betrieb führen können.

#### <span id="page-18-1"></span> $2.5.3$ **Anforderungen an die HF-Einwirkung - FCC und ISED**

Die FCC hat für dieses Gerät eine Gerätezulassung erteilt, wobei alle gemeldeten SAR-Werte in Übereinstimmung mit den FCC-Richtlinien für HF-Emissionen bewertet wurden. Die SAR-Informationen zu diesem Gerät sind bei der FCC hinterlegt und können unter www.fcc.gov/oet/ea/fccid eingesehen werden.

### **Tragbare Geräte**

Um die Anforderungen an die HF-Einwirkung zu erfüllen, muss dieses Gerät mit einem Mindestabstand von 1 cm oder mehr zum Körper des Benutzers und zu Personen in der Nähe betrieben werden.

### **Erklärung zur gemeinsamen Standortnutzung**

Um die FCC-Anforderungen an die HF-Einwirkung zu erfüllen, darf die für diesen Sender verwendete Antenne nicht zusammen mit anderen Sendern/Antennen (innerhalb eines Abstands von 20 cm) oder in Verbindung mit anderen Sendern/Antennen betrieben werden, ausgenommen davon sind die in diesem Dokument genehmigten.

### **Hotspot ISED Hinweis**

Beim Betrieb im Hotspot-Modus darf dieses Gerät nur in Innenräumen im Frequenzbereich 5150 - 5350 MHz verwendet werden.

#### <span id="page-19-0"></span> $2.5.4$ **UL-gelistete Produkte mit GPS**

Underwriters Laboratories Inc. (UL) hat die Leistung oder Zuverlässigkeit der GPS-Hardware (Global Positioning System), der Betriebssoftware oder anderer Aspekte dieses Produkts nicht getestet. UL hat nur die in den UL-Normen für die Sicherheit von Geräten der Informationstechnologie beschriebenen Brand-, Stoß- und Unfallrisiken geprüft. Die UL Zertifizierung erstreckt sich nicht auf die Leistung oder Zuverlässigkeit der GPS-Hardware und der GPS-Betriebssoftware. UL gibt keinerlei Zusicherungen, Garantien oder Zertifizierungen in Bezug auf die Leistung oder Zuverlässigkeit der GPS-bezogenen Funktionen dieses Produkts.

### <span id="page-19-1"></span>**2.6 Kolumbien**

Sehr geehrter Nutzer, die folgenden Informationen werden in Übereinstimmung mit den Bestimmungen der von der Kommission für die Regulierung der Kommunikation erlassenen Regelung zum Schutz der Nutzerrechte bereitgestellt.

Empfehlungen für die Verwendung:

- 1. wann immer möglich Freisprecheinrichtungen benutzen.
- 2. Vermeiden Sie die Benutzung des Geräts beim Führen eines Fahrzeugs.

3. Falls das Telefon von Kindern, älteren Menschen, schwangeren Frauen und immungeschwächten Personen benutzt werden soll, konsultieren Sie Ihren Arzt und die Bedienungsanleitung des Geräts.

4. Wenn Sie ein elektronisches Gerät für medizinische Zwecke verwenden, stellen Sie sicher, dass es gegen externe Hochfrequenzwellen abgeschirmt ist.

5. Schalten Sie Ihr Telefon an folgenden Orten aus: Krankenhäuser,

Gesundheitseinrichtungen, Flugzeuge, Tankstellen, in der Nähe von explosiven Gasen und an Orten, an denen Sprengungen durchgeführt werden.

6. Verhindern Sie die Nutzung Ihres Telefons durch Dritte, um die Einschleusung von Schadsoftware zu verhindern, die die Sicherheit, der auf Ihrem Telefon gespeicherten Informationen bedroht.

### <span id="page-19-2"></span>**2.7 Mexico**

Der Betrieb dieses Geräts unterliegt den folgenden zwei Bedingungen: (1) diese Anlage oder dieses Gerät darf keine schädlichen Interferenzen verursachen, und (2) diese Anlage oder dieses Gerät muss alle Interferenzen akzeptieren, einschließlich Interferenzen, die zu einem unerwünschten Betrieb führen können.

# <span id="page-20-0"></span>**3 Produktbeschreibung**

# <span id="page-20-1"></span>**3.1 MC27ex-NI**

Der MC27ex-NI ist ein robuster Mobile Computer mit 4" Farbdisplay, der für den Gebrauch in Industrieumgebungen ausgelegt ist und von BARTEC in enger Zusammenarbeit mit ZEBRA speziell für den Einsatz in explosionsgefährdeten Bereichen entwickelt wurde.

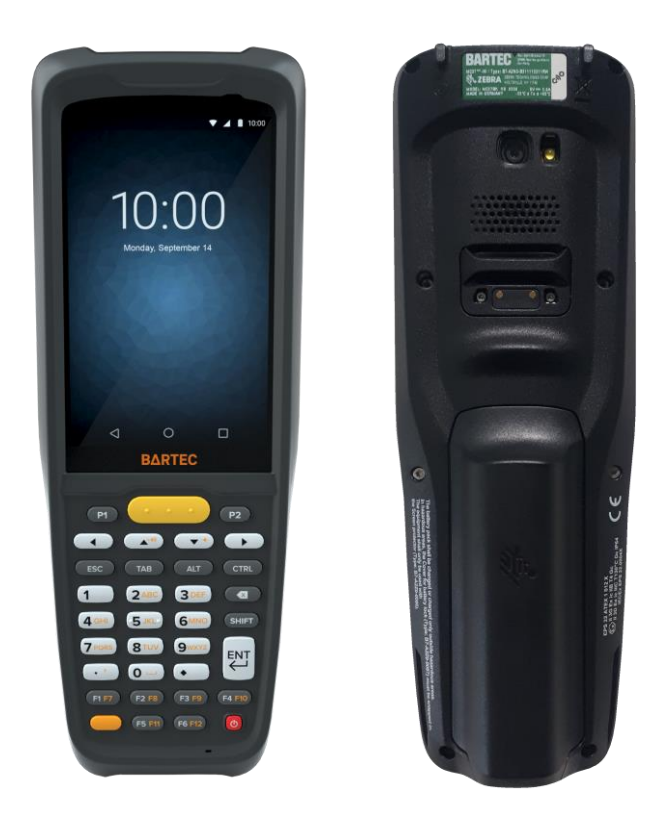

# <span id="page-20-2"></span>**3.2 Verwendungszweck**

Die Mobile Computer MC27ex-NI sind handgeführte elektrische Betriebsmittel. Ihr Verwendungszweck ist die Erfassung, Verarbeitung und (Funk-) Übertragung von Daten innerhalb explosionsgefährdeter Bereiche.

Die Mobile Computer MC27ex-NI werden ausschließlich in Kombination mit Betriebsmitteln verwendet, die den Anforderungen an die Überspannungskategorie I entsprechen.

Die **Mobile Computer MC27ex-NI**, **Typ B7-A2N\*-\*\*\*\*/\*\*\*\*\*\*\*\*** sind für den Einsatz in folgenden explosionsgefährdeten Bereichen modifiziert:

**Class I, II, III, Division 2** 

# **Aufbau MC27ex-NI - Mobile Computer Typ B7-A2N\*-\*\*\*\*/\*\*\*\*\*\*\*\***

# <span id="page-21-0"></span>**4 Aufbau**

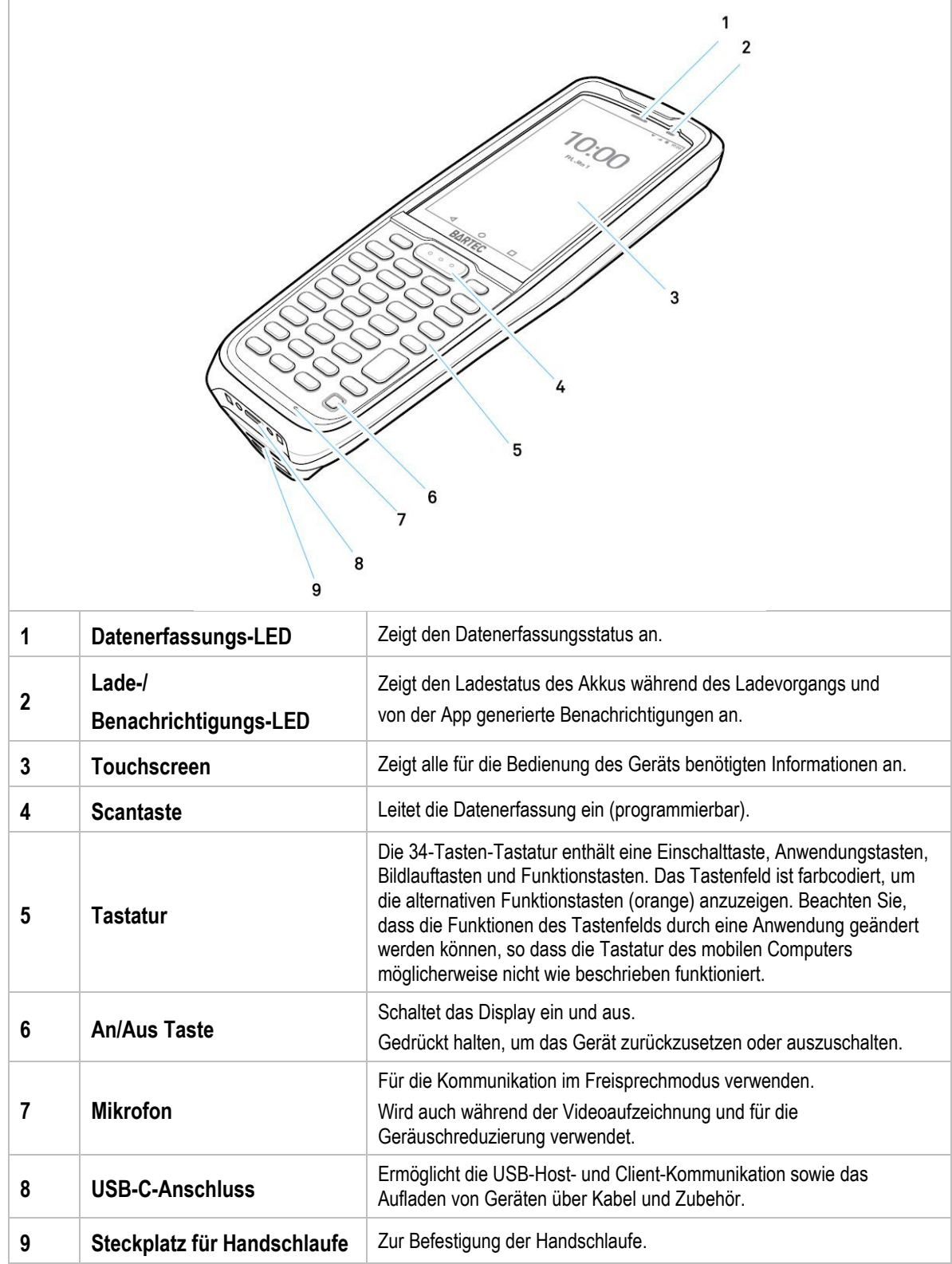

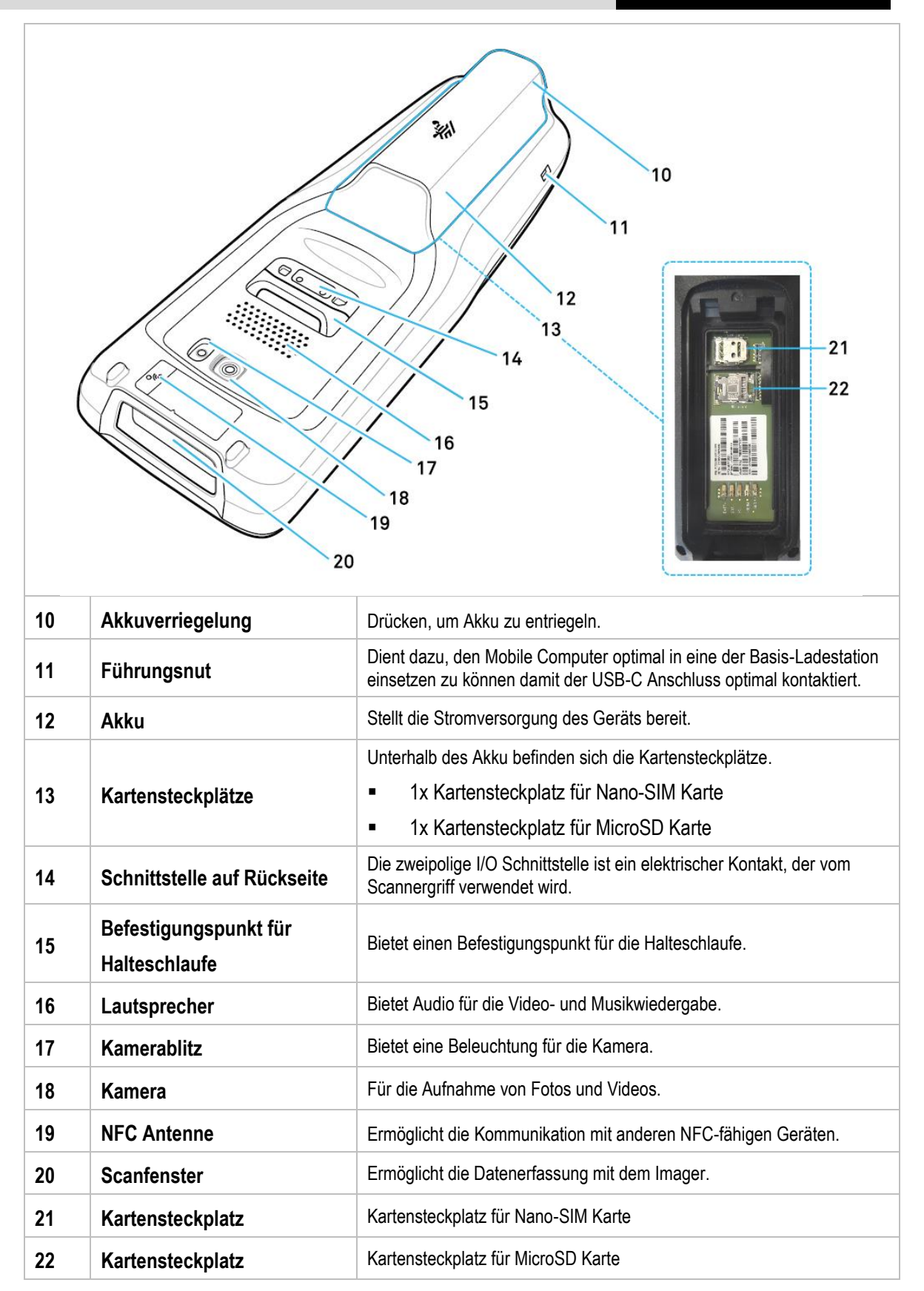

# <span id="page-23-0"></span>**5 Technische Daten**

# <span id="page-23-1"></span>**5.1 Explosionsschutz**

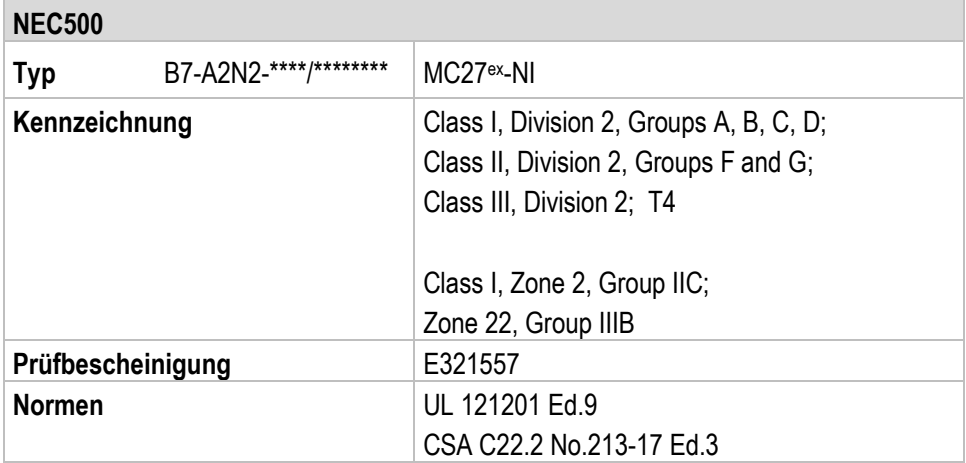

### **Warnung für den Einsatz in explosionsgefährdeten Bereichen**

- **Nur Akku B7-A2Z0-0081 verwenden.**
- Lesen Sie vor der Verwendung die Kurzanleitung B1-A2N0-7E0002.
- Laden Sie das Gerät nicht, wechseln Sie nicht den Akku und verwenden Sie keine Datenverbindungen in explosionsgefährdeten Bereichen.

#### <span id="page-24-1"></span><span id="page-24-0"></span> $5.2.1$ **Leistungsmerkmale**

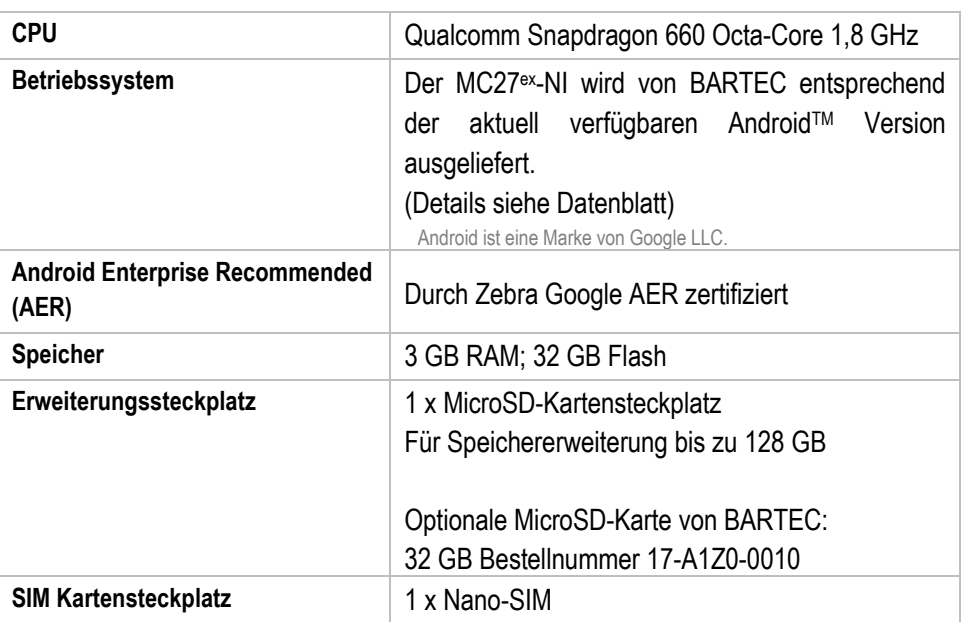

#### <span id="page-24-2"></span> $5.2.2$ **Physikalische Merkmale**

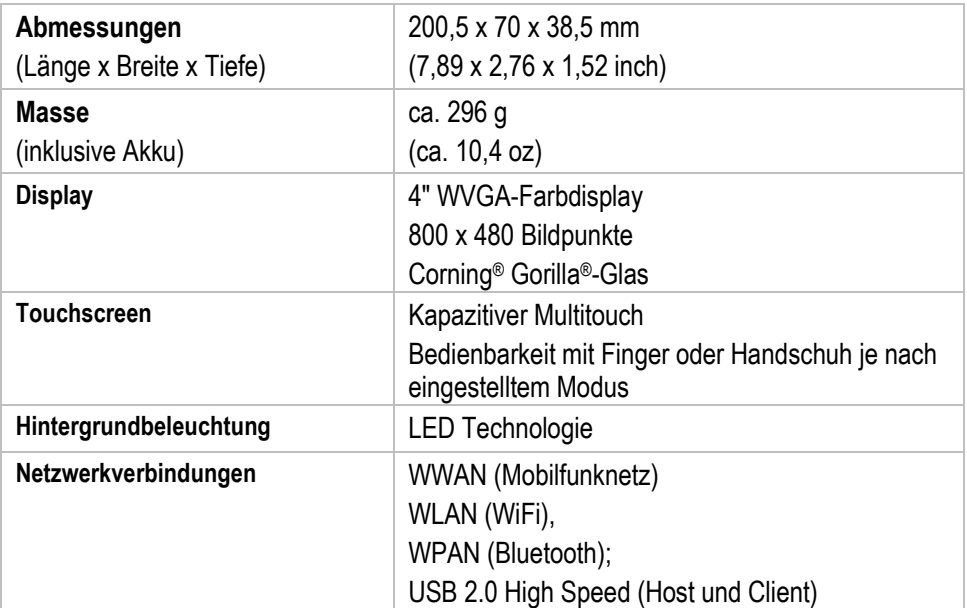

### **Technische Daten MC27ex-NI - Mobile Computer Typ B7-A2N\*-\*\*\*\*/\*\*\*\*\*\*\*\***

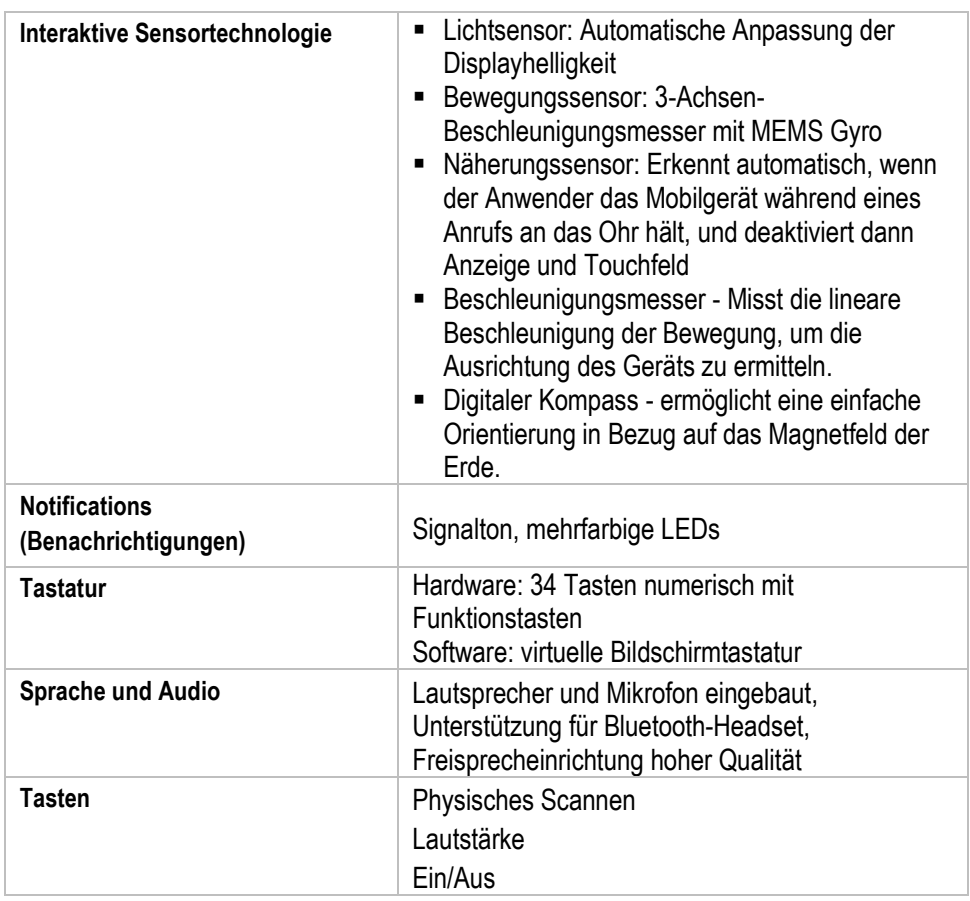

#### <span id="page-25-0"></span> $5.2.3$ **Benutzerumgebung**

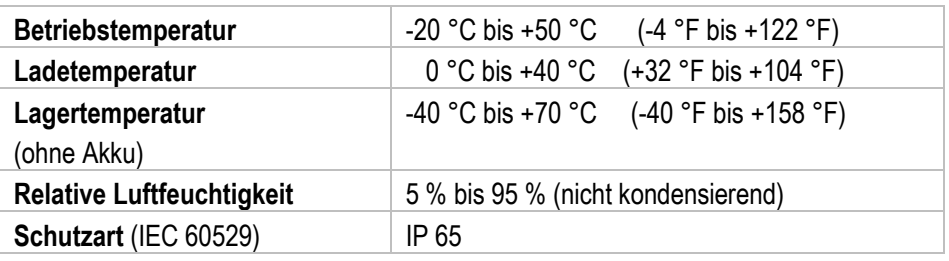

#### <span id="page-25-1"></span>5.2.4 **Sprach- und Datenübertragung WiFi**

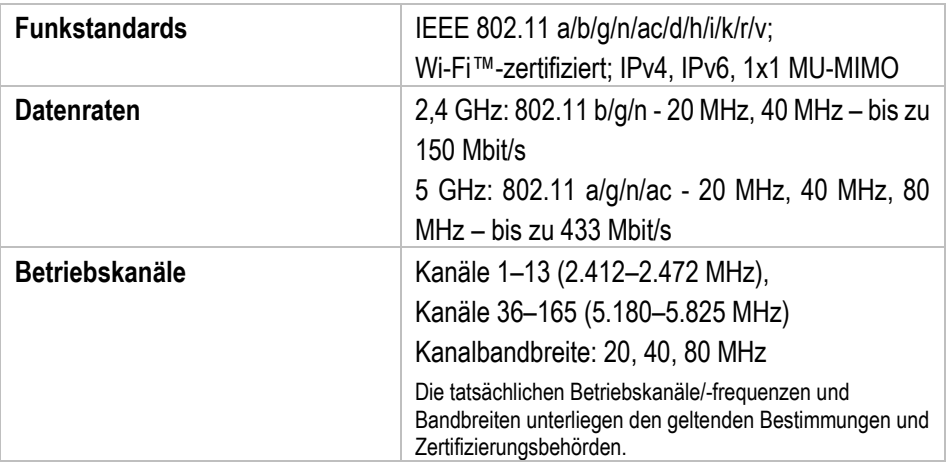

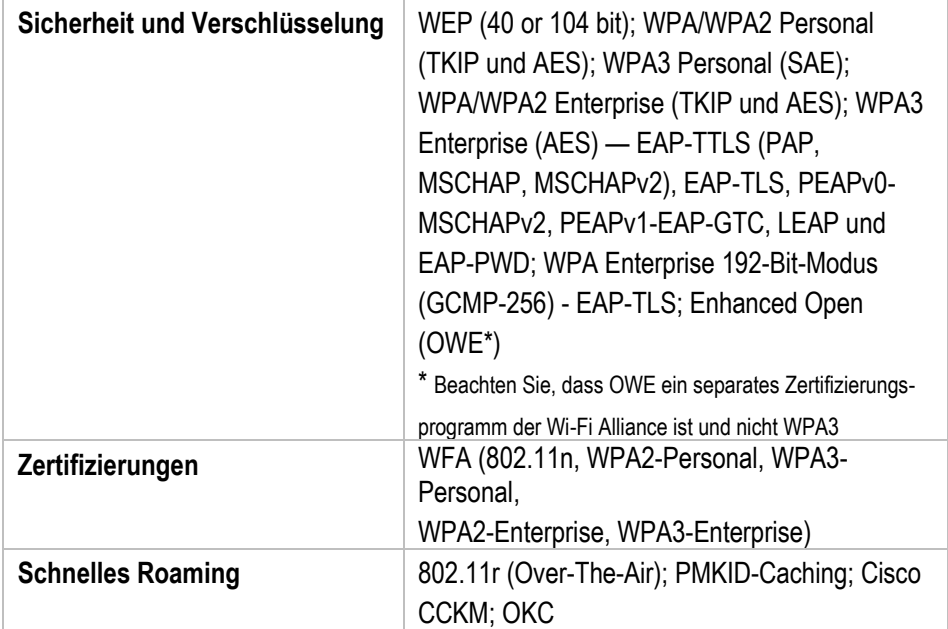

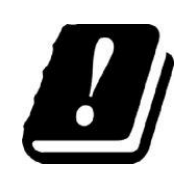

### **EINSCHRÄNKUNGEN**

Für die Nutzung von 5-GHz-RLAN im gesamten Europäische Wirtschaftsraum (EWR) gelten folgende Einschränkungen:

5.15 – 5.25 GHz ist nur für die Nutzung in Innenräumen zugelassen.

#### <span id="page-26-0"></span> $5.2.5$ **Sprach- und Datenübertragung WAN**

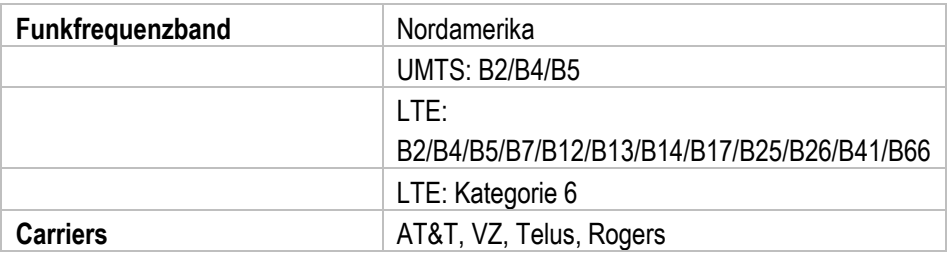

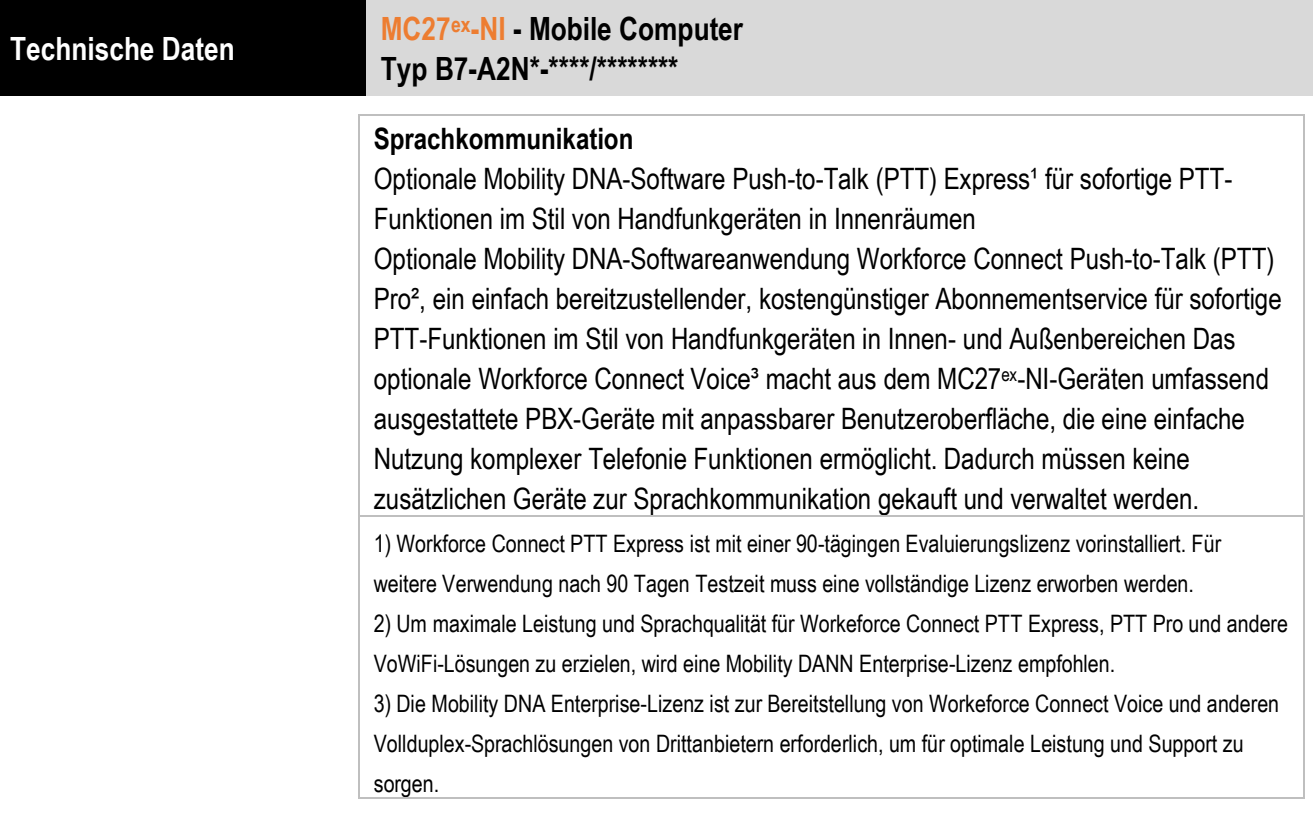

#### <span id="page-27-0"></span> $5.2.6$ **Sprach- und Datenübertragung Bluetooth**

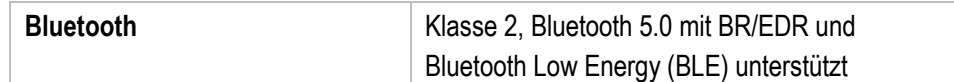

#### <span id="page-27-1"></span> $5.2.7$ **Global Positioning System**

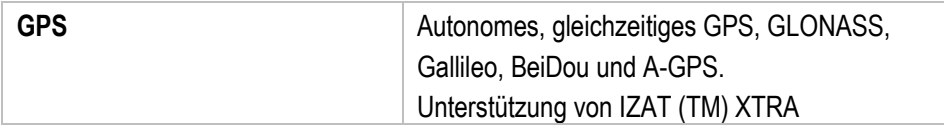

#### <span id="page-27-2"></span> $5.2.8$ **Kamera**

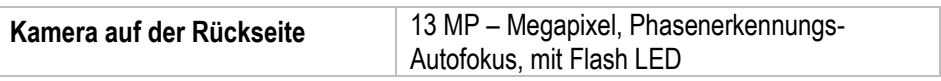

#### <span id="page-28-0"></span> $5.2.9$ **NFC/HF RFID Reader**

NFC/HF RFID ist ein Standard für drahtlose Verbindungen mit kurzer Reichweite, der eine sichere Transaktion zwischen einem Lesegerät und einer kontaktlosen Smartcard ermöglicht.

Die Technologie basiert auf den Normen ISO/IEC 14443 Typ A und B (proximiy/Annäherung) und ISO/IEC 15693 (vicinity/Nähe) und nutzt das unlizenzierte HF-Band 13,56 MHz.

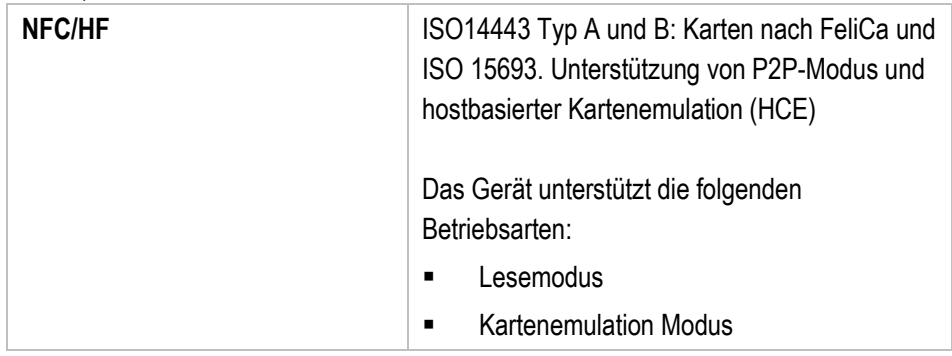

Die Schreib-/Lesereichweite des RFID Reader ist abhängig von verschiedenen Umgebungseinflüssen:

- Transponder (Tag), Größe der verbauten Antenne
- Montageort (Metal oder anderer Untergrund)
- Magnetische Einflüsse von außen
- Umgebungsbedingungen (z.B. Temperatur, Feuchtigkeit, …)

Ausführliche Informationen zum verwendeten RFID Reader siehe "Product Reference Guide MC2700 (EN)" von ZEBRA.

#### <span id="page-28-1"></span> $5.2.10$ **Barcodeerfassung**

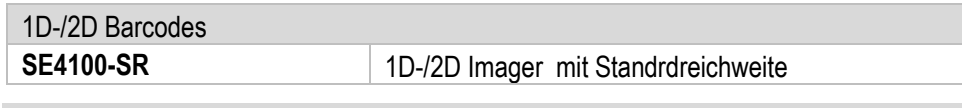

Die Lesereichweite des Scanners ist abhängig vom verwendeten Barcode Typ, der Druckqualität und der Modulbreite (in mil).

Der Scanner ist eingestuft als ausgenommene Risikogruppe (Exempt Risk Group) gemäß LED Geräten in Übereinstimmung mit IEC 62471:2006 und EN 62471:2008. Impulsdauer: 22,8 ms oder CW mit SE4100

Ausführliche Informationen zum verwendeten Scanner siehe "Product Reference Guide MC2700 (EN)" von ZEBRA.

f

SE4100-SR unterstützt folgende Symbologien/Barcodes:

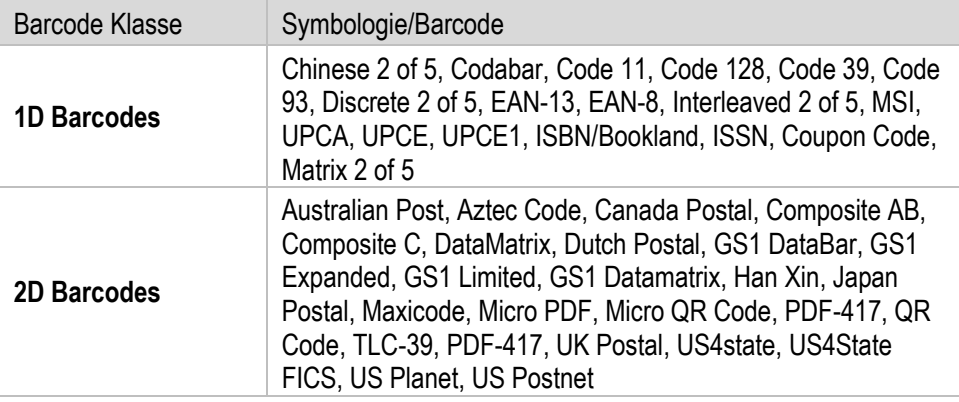

SE4710 Lesereichweite:

In der nachstehenden Tabelle sind die typischen Abstände für ausgewählte Strichcodedichten aufgeführt. Die Mindestelementbreite (oder "Symboldichte") ist die Breite des schmalsten Elements (Balken oder Leerzeichen) im Symbol in Mils.

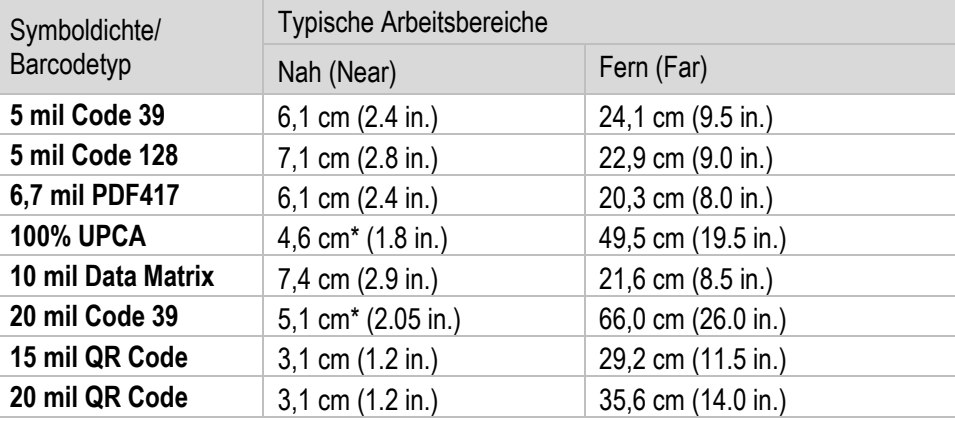

\* Beschränkt durch die Breite des Strichcodes im Sichtfeld.

Anmerkungen:

Barcode in fotografischer Qualität bei 18° Neigungswinkel und 30 fcd Umgebungslicht. Entfernungen gemessen von der Vorderkante des Scan Engine Gehäuses. UPC, 20mil Code 39, 15mil QR und 20mil QR Nahabstände entsprechen dem Barcode der sich im überlappenden Bereich der Beleuchtungs- und Abbildungssichtfelder

befindet.

f

### <span id="page-30-0"></span>**5.3 Akku**

Die maximale Akkuleistung ist abhängig von verschiedenen Einstellungen, z. B.:

- **Nutzung und Einstellung von WLAN / Bluetooth**
- **Hintergrundbeleuchtung / Bildschirmschoner**
- **-** Den Einstellungen im Power Management
- **Nutzung und Einstellung vom Scanner**

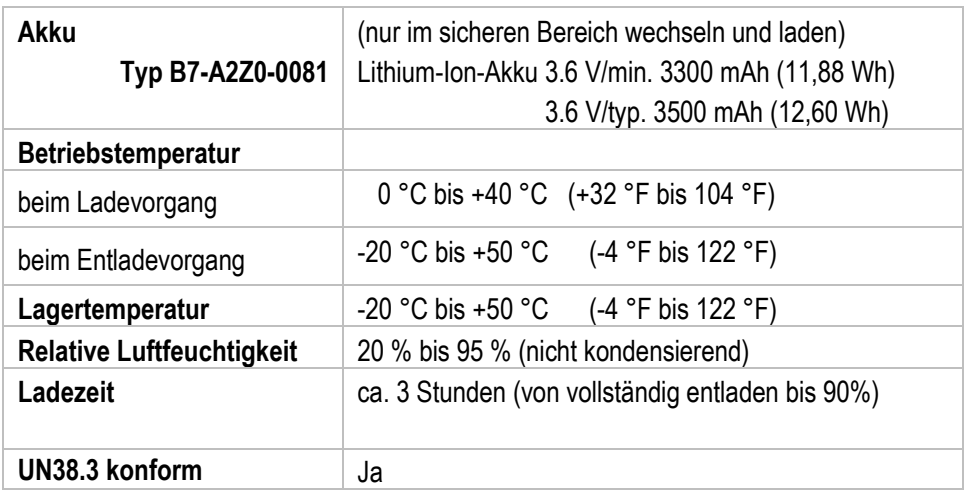

6

Laden Sie die Akkus bei Temperaturen von 0°C bis 40°C (32°F bis 104°F) auf. Das Gerät oder die Ladestation führt die Akkuladung immer auf sichere und intelligente Weise durch. Bei höheren Temperaturen, z.B. bei etwa +37°C (+98°F), kann das Gerät oder die Ladestation das Laden des Akkus für kurze Zeit abwechselnd aktivieren und deaktivieren, um den Akku auf akzeptablen Temperaturen zu halten. Das Gerät und die Ladestation zeigen über ihre LED an, wenn das Laden aufgrund anormaler Temperaturen deaktiviert ist.

### <span id="page-31-0"></span>**5.4 Software**

BARTEC liefert alle MC27<sup>ex</sup>-NI mit der "Mobility DNA Enterprise Lizenz" aus.

Dadurch sind bereits alle Tools von Zebra, die von der Lizenz abgedeckt sind, für alle Endanwender verfügbar.

Nicht alle Tools sind vorinstalliert. Allerdings können die Tools, die nicht vorinstalliert sind, bei Bedarf über Google Play oder auf der Zebra Support & Downloadseite heruntergeladen werden.

Weitere detaillierte Informationen zur Mobility DNA: Enterprise Mobility Software finden Sie auf der Internetseite von BARTEC unter: [https://www.bartec.de/de/produkte/automation-enterprise-mobility/mobile](https://www.bartec.de/de/produkte/automation-enterprise-mobility/mobile-computer/mc27ex-ni/)[computer/mc27ex-ni/](https://www.bartec.de/de/produkte/automation-enterprise-mobility/mobile-computer/mc27ex-ni/)

Ŧ

oder auf den Internetseiten von ZEBRA: Was ist die Zebra Mobility DNA: <https://www.zebra.com/us/en/products/software/zebra-dna.html> Mobility DNA Enterprise Upgrade Kit: <https://www.zebra.com/us/en/cpn/mobility-dna-kit.html> Anleitungen zu den verschiedenen Tools: <https://techdocs.zebra.com/>

Holen Sie mit Mobility DNA das Beste aus Ihrem explosionsgeschützten BARTEC (Zebra)- Mobilgerät heraus – den Zebra-Unterschied

Mobility DNA ist ein einzigartiges Toolset nur für Zebra, das wertvolle neue Funktionen bietet, mit denen Sie Ihre Zebra-Geräte zu einer Klasse für sich machen können. Das gebrauchsfertige Mobility DNA Professional-Toolkit ist vorinstalliert und vorlizenziert und sofort einsatzbereit, alles ohne zusätzliche Kosten. BARTEC hat bereits bei allen MC27<sup>ex</sup>-NI die optionale Mobility DNA Enterprise-Lizenz auf den Geräten installiert. Damit stehen dem Endanwender die vollständigen leistungsstarken Sprach- und Datentools zur Verfügung.

# <span id="page-32-0"></span>**5.5 Produktkennzeichnung**

#### <span id="page-32-1"></span> $5.5.1$ **Mobile Computer**

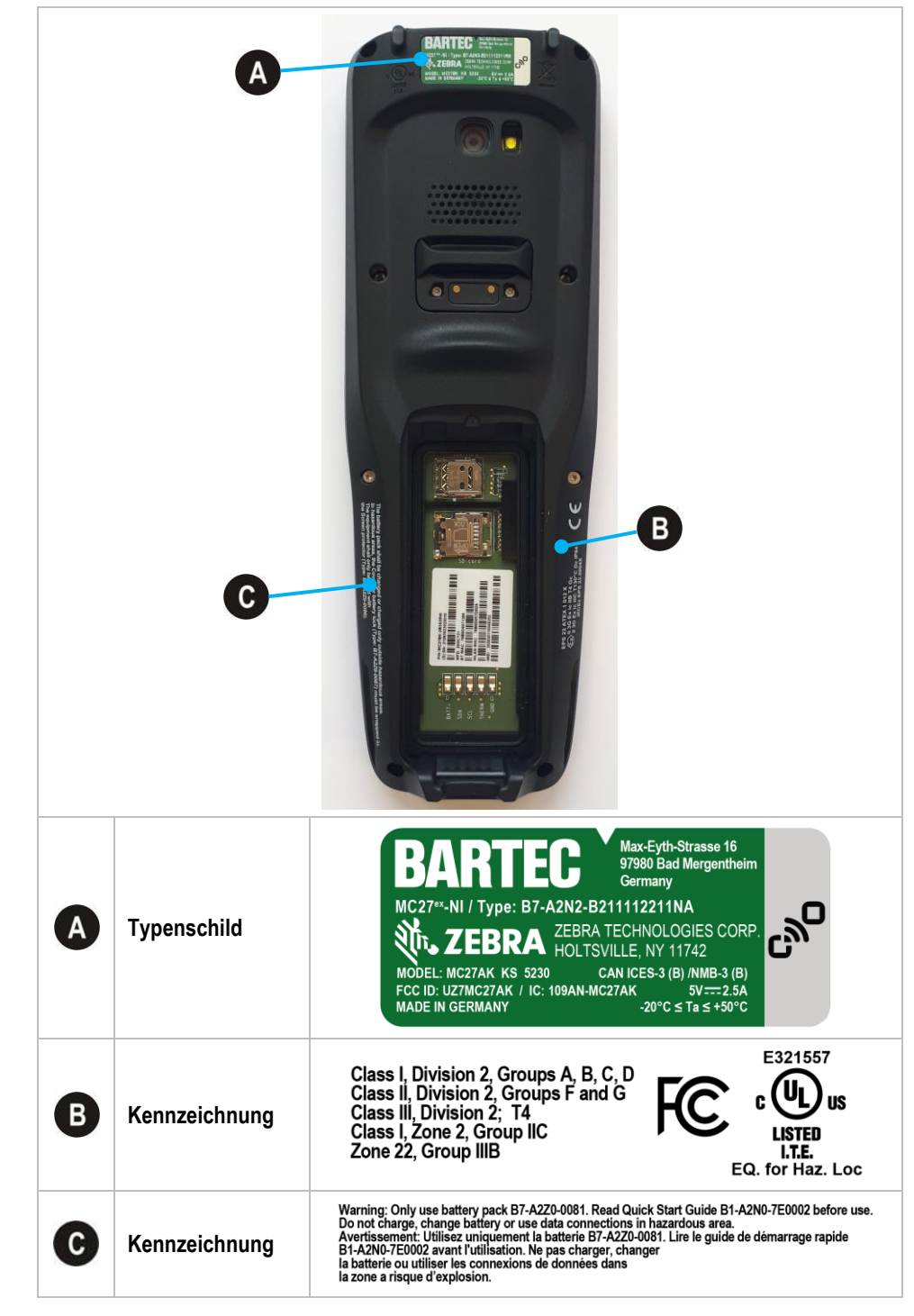

### **Technische Daten MC27ex-NI - Mobile Computer Typ B7-A2N\*-\*\*\*\*/\*\*\*\*\*\*\*\***

<span id="page-33-0"></span>5.5.2 **Akku**

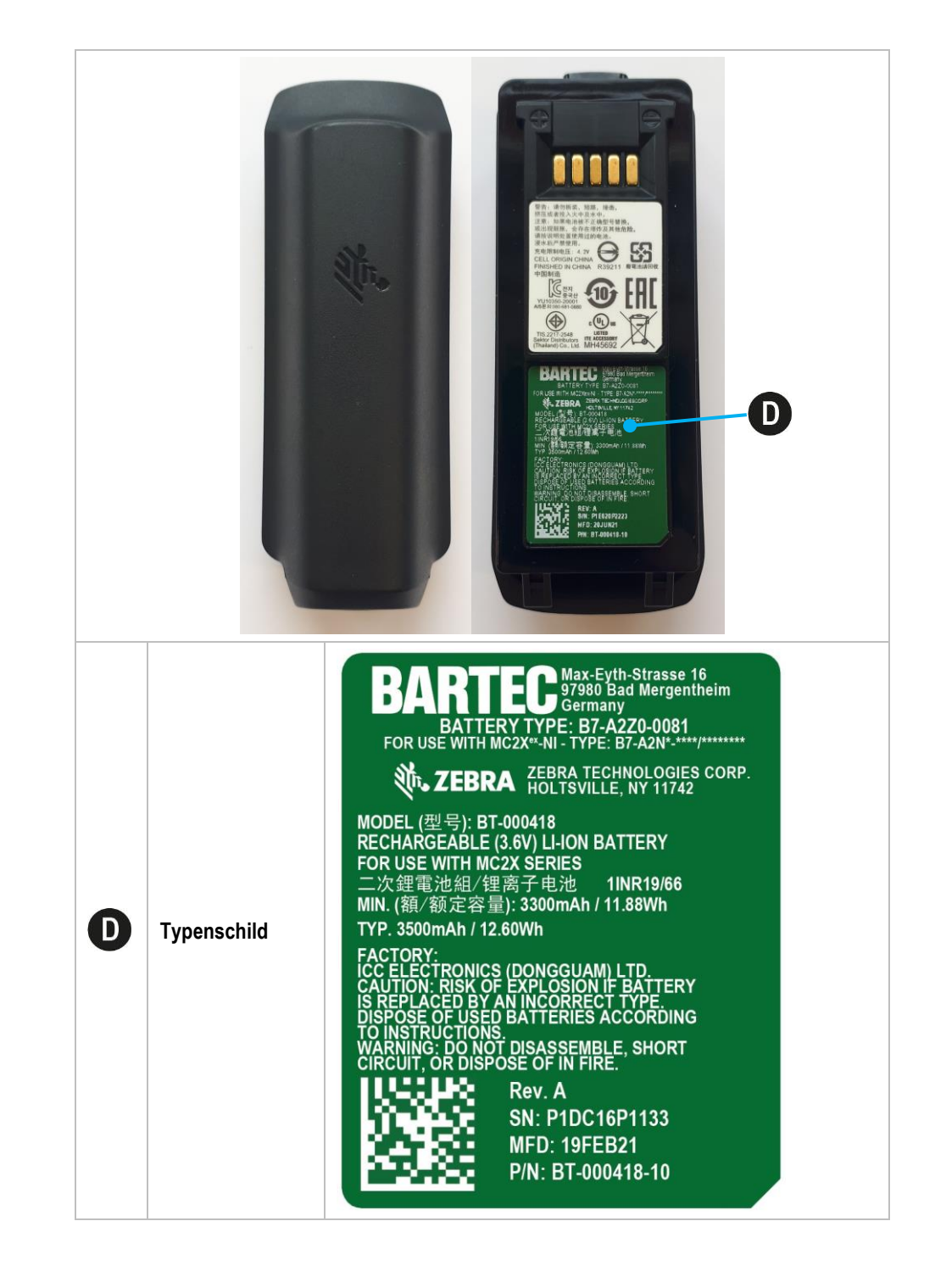

# <span id="page-34-0"></span>**6 Transport und Lagerung**

6

60

# <span id="page-34-1"></span>**6.1 Transport**

Melden Sie eventuelle Transportschäden oder unvollständige Lieferungen sofort nach Erhalt schriftlich dem beauftragten Transportunternehmen und der BARTEC GmbH.

Schäden, die durch unsachgemäße Lagerung entstehen, fallen nicht unter die Garantiebestimmungen der BARTEC GmbH.

Akku ist UN38.3 konform.

Aufgrund der Transportrichtlinien für Luftfracht werden alle Akkus mit einer Ladung von max. 30 % ab Werk geliefert.

Weitere Informationen, wie MSDS, finden sie unter:

[http://automation.bartec.de](http://automation.bartec.de/)

Wählen Sie das Produkt und das Register "Allgemein"

# <span id="page-34-2"></span>**6.2 Lagerung**

### **ACHTUNG**

### **Sachschäden durch unsachgemäße Lagerung!**

- **Lagertemperaturen beachten.**
- **Den Mobile Computer von Feuchtigkeit freihalten.**

### Zusatzinformationen zu den Akkus

Die Akkus von BARTEC (Typ B7-A2Z0-0081) werden nach den höchsten Industriestandards entwickelt und hergestellt. Die Betriebszeit oder Aufbewahrungszeit eines Akkus ist jedoch begrenzt. Die tatsächliche Lebensdauer eines Akkus wird von verschiedenen Faktoren beeinflusst, z. B. Hitze, Kälte, raue Betriebsumgebung und das Fallen aus großer Höhe. Wenn ein Akku länger als 6 Monate aufbewahrt wird, kann sich die Leistung dauerhaft verschlechtern. Bewahren Sie die Akkus an einem trockenen, kühlen Ort auf. Nehmen Sie die Akkus zur längeren Aufbewahrung aus dem Gerät, um einer Selbstentladung, dem Rosten von Metallteilen sowie dem Austreten von Elektrolyt vorzubeugen.

Akkus, die für die Dauer von einem halben Jahr oder länger aufbewahrt werden, sollten mindestens alle 3 Monate aufgeladen und wieder entladen werden. Wenn Elektrolyt ausgetreten ist, berühren Sie nicht die betroffenen Bereiche und entsorgen Sie den Akku vorschriftsmäßig. Ersetzen Sie den Akku, wenn sich seine Betriebszeit erheblich verkürzt hat.

# <span id="page-35-0"></span>**7 Inbetriebnahme**

#### **GEFAHR**  $\mathbf A$

**Im explosionsgefährdeten Bereich elektrostatische Aufladung vermeiden. Bei explosiver Atmosphäre besteht Lebensgefahr!**

- Geräte nicht trocken abwischen oder reinigen.
- ▶ Geeignete Kleidung und Schuhwerk tragen.
- Keine Gummihandschuhe o.ä. benutzen.

#### $\mathbf{A}$ **GEFAHR**

### **Nicht bestimmungsgemäße Verwendung gefährdet den Explosionsschutz. Bei explosiver Atmosphäre besteht Lebensgefahr!**

- ▶ Keine Veränderung am Mobile Computer vornehmen.
- Bei Funktionsstörungen oder Gehäuseschäden ist das Betriebsmittel unverzüglich aus dem explosionsgefährdeten Bereich in den sicheren Bereich zu bringen.
- Keine Akkunachbauten bzw. Akkus von anderen Herstellern verwenden.

# <span id="page-35-1"></span>**7.1 Voraussetzungen im explosionsgefährdeten Bereich**

### **Mobile Computer**

- Der Mobile Computer darf nicht geöffnet werden.
- Keine nicht spezifizierten Komponenten verwenden bzw. tauschen oder ersetzen.
- Auf den internen Steckverbindern oder Steckplätze keine Bauteile nachrüsten. Ausnahme ist der Steckplatz für die MicroSD-Karte und die Nano-SIM-Karten.
- Den Mobile Computer vor Schlageinwirkungen schützen!
- Den Mobile Computer keinen ätzenden/aggressiven Flüssigkeiten, Dämpfen, Nebeln aussetzen!
- Feuchtigkeitseinwirkungen außerhalb der Spezifikation vermeiden.
- Wärmeeinwirkungen außerhalb des spezifizierten Temperaturbereiches vermeiden.
- Die USB-C und Ladekontakt Schnittstelle nur außerhalb des explosionsgefährdeten Bereiches und ausschließlich mit den vom Hersteller angegebenen Geräten verwenden!

### **Akku**

- Der Akku darf nicht geöffnet werden.
- Den Akku (Typ B7-A2Z0-0081) nur außerhalb des explosionsgefährdeten Bereiches, mit den von BARTEC spezifizierten Ladegeräten, laden.
- Zum Aufladen des Akkus müssen die Akku- und Ladetemperaturen zwischen 0°C und +40°C (+32°F und +104°F) liegen.
- Die Akkus sind nur für den in dieser Kurzanleitung aufgeführten Zweck zu verwenden und ist ausschließlich für die Mobile Computer Serie Typ B7-A2N\*-\*\*\*\*/\*\*\*\*\*\*\*\* geeignet.
- Bei nicht ordnungsgemäßer Verwendung besteht Verbrennungsgefahr. Der Akku darf keinen Temperaturen von mehr als +50 °C (+122 °F) ausgesetzt werden.
- Defekte Akkus müssen sofort entsorgt werden, wobei die Vorschriften zur Akkuentsorgung beachtet werden müssen, die in der jeweiligen Region gelten.
- Sollte der Akku Feuer fangen, kann der Akku explodieren!
- Den Akku nicht kurzschließen!

### **Zubehör**

- Zubehör nur außerhalb des explosionsgefährdeten Bereichs installieren bzw. austauschen.
- Ausschließlich Zubehör verwenden, das von BARTEC für diesen Zweck getestet bzw. zertifiziert ist.
- Der Endnutzer kann die MicroSD-Karte, die Nano-SIM-Karten, den Scannergriff, die Displayschutzfolie, die Schutzhüllen und den Handgurt selbst tauschen.
- Der Endbenutzer kann frei wählen welche MicroSD Karte oder Nano-Sim Karte er einsetzen will. Diese Komponenten sind nicht im Ex-Zertifikat festgeschrieben und gelten als unbedenklich.
- Das Touch Display kann mit den Fingern oder Handschuhen bedient werden.

### **Inbetriebnahme MC27ex-NI - Mobile Computer Typ B7-A2N\*-\*\*\*\*/\*\*\*\*\*\*\*\***

### <span id="page-37-0"></span>**7.2 Erste Schritte**

- **Den Mobile Computer auspacken.**
- Den Akku in den Mobile Computer einsetzen und laden

oder

den Akku laden und anschließend in den Mobile Computer einsetzen.

Verwenden Sie zum Laden eines der folgenden Zubehörteile:

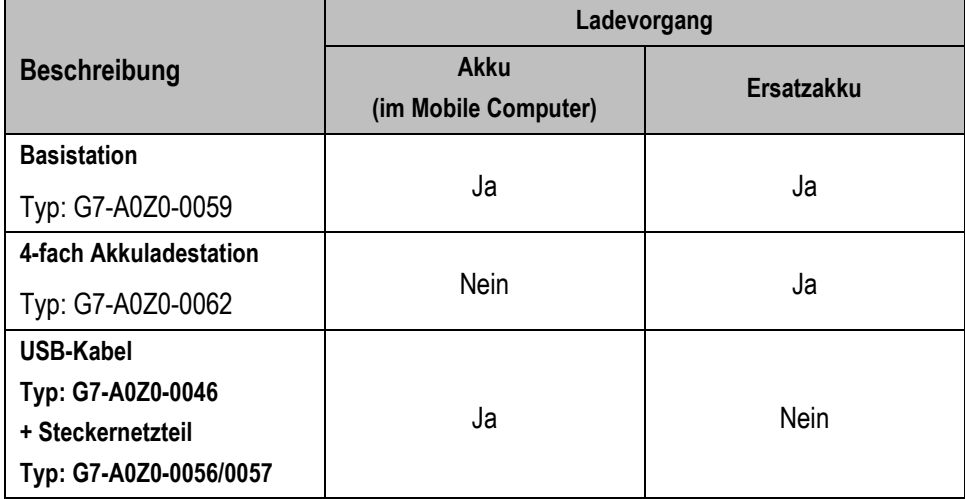

**Den Mobile Computer anschalten.** 

**Optional:** 

- Nano-SIM-Karten einlegen. (Kunde kann frei auswählen)
- Eine MicroSD-Karte einlegen. (Kunde kann frei auswählen)
- Scannergriff montieren. (Typ: B7-A2Z0-0078)
- Schutzhülle anbringen. (Typ: B7-A2Z0-0084 oder B7-A2Z0-0085)
- Handgurt anbringen. (Typ: B7-A2Z0-0082)
- Displayschutzfolie aufbringen. (Typ: B7-A2Z0-0086)

# <span id="page-38-0"></span>**8 Betrieb**

# <span id="page-38-1"></span>**8.1 Umgang mit dem Zubehör**

#### **GEFAHR**  $\mathbf{\Lambda}$

**Nicht zertifiziertes Zubehör gefährdet den Explosionsschutz. In explosionsgefährdeten Bereichen besteht Lebensgefahr!**

Nur Original-Zubehör von BARTEC verwenden.

### **Nur außerhalb des explosionsgefährdeten Bereiches gestattet:**

- Die Nano-SIM-Karten einlegen/austauschen.
- Die MicroSD-Karte einlegen/austauschen.
- **Den Akku einsetzen/laden.**
- Zubehör wie Scannergriff, Schutzhülle, Displayschutzfolie und Handgurt anbringen/entfernen.

#### <span id="page-38-2"></span> $8.1.1$ **Nano-SIM-Karte einsetzen**

### **ACHTUNG**

### **Beschädigung der Nano-SIM-Karte durch elektrostatische Entladungen!**

- **Antistatikunterlage verwenden.**
- **Dreibungsgemäße Erdung des Bedieners.**

6

Der Endbenutzer kann frei wählen welche Nano-SIM Karte er einsetzen will. Diese Komponenten sind nicht im Ex-Zertifikat festgeschrieben und gelten als unbedenklich.

### **Arbeitsschritte**

- 1. Die Nano-SIM-Karte nur außerhalb des explosionsgefährdeten Bereiches installieren bzw. austauschen.
- 2. Entfernen Sie den Handgurt, falls angebracht.
- 3. Entfernen Sie den Akku.
- 4. Position des Nano-SIM-Steckplatz im MC27ex-NI.

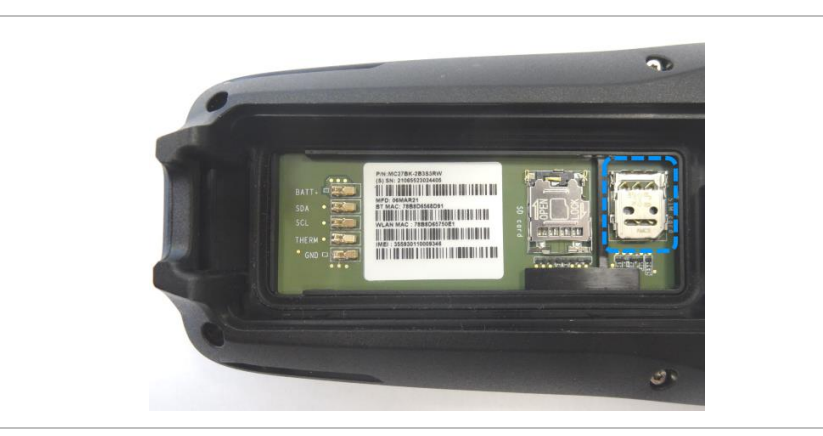

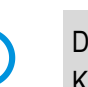

### **Betrieb MC27ex-NI - Mobile Computer Typ B7-A2N\*-\*\*\*\*/\*\*\*\*\*\*\*\***

5. Schieben Sie den Nano-SIM-Kartenhalter in die Position "Entsperren" und öffnen ihn.

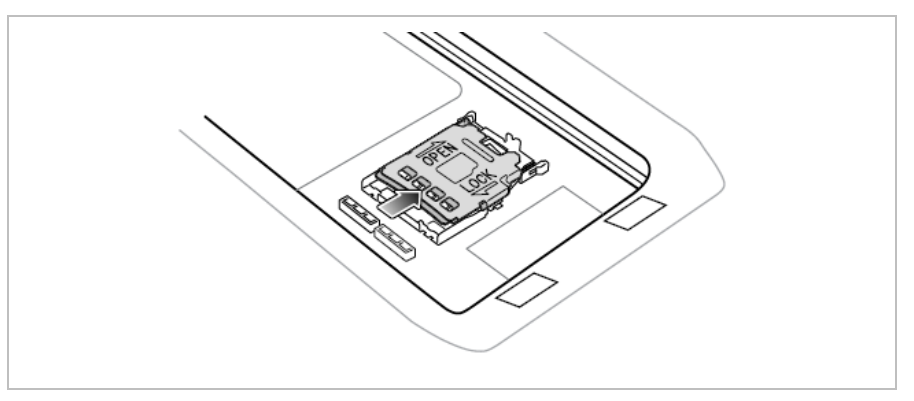

6. Heben Sie die Abdeckung des Nano-SIM-Kartenhalters an.

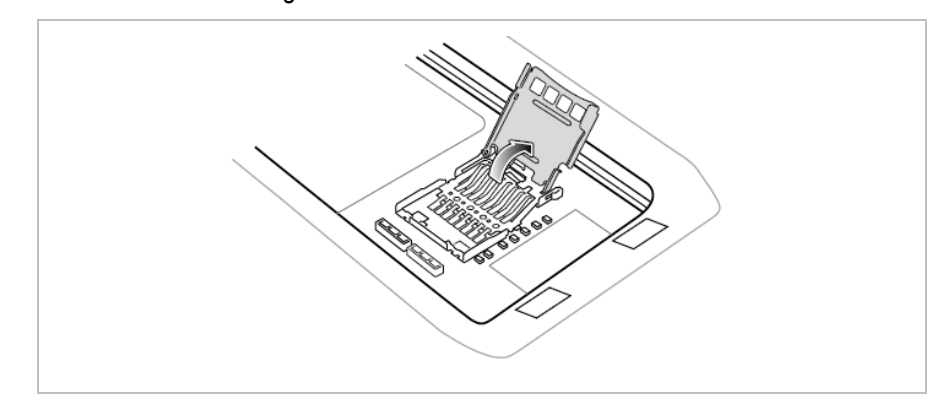

7. Legen Sie die Nano-SIM-Karte mit den Kontakten nach unten in den Kartenhalter.

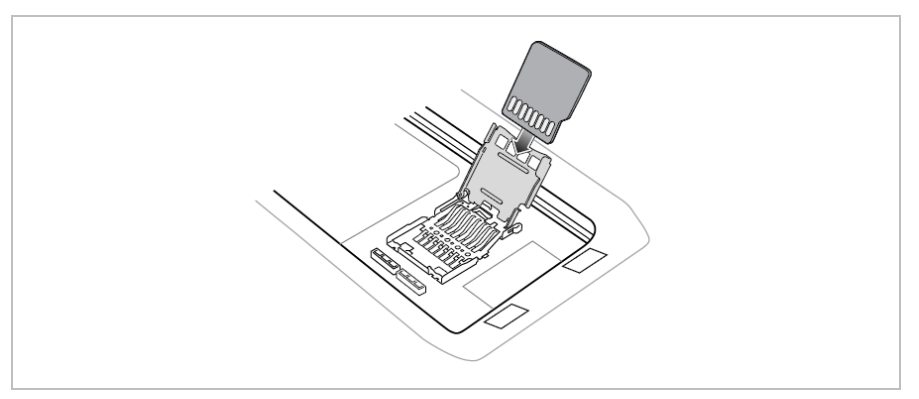

8. Schließen Sie die Abdeckung des Nano-SIM-Kartenhalters, bis sie einrastet.

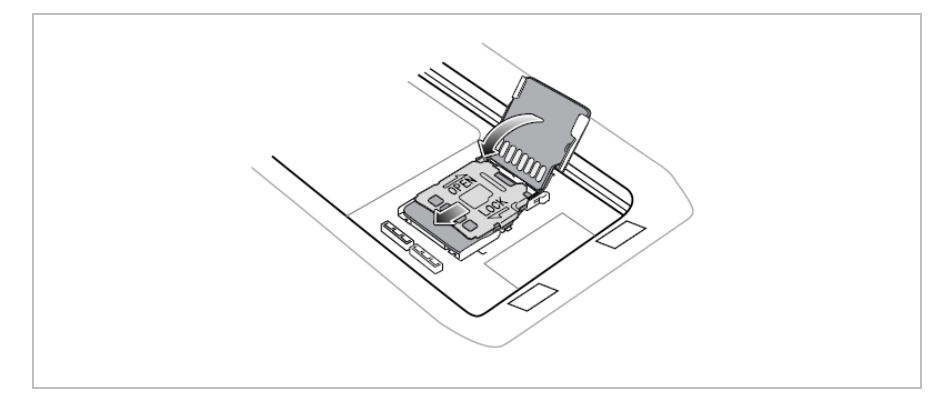

9. Der Akku muss wieder eingesetzt werden und festsitzen, um für eine angemessene Abdichtung des Geräts zu sorgen.

G

### <span id="page-40-0"></span>**ACHTUNG**

### **Beschädigung der MicroSD-Karte durch elektrostatische Entladungen!**

- **Antistatikunterlage verwenden.**
- **Dreibungsgemäße Erdung des Bedieners.**

Der Endbenutzer kann frei wählen welche MicroSD-Karte er einsetzen will. Diese Komponenten sind nicht im Ex-Zertifikat festgeschrieben und gelten als unbedenklich.

### **Arbeitsschritte**

- 1. Die MicroSD-Karte nur außerhalb des explosionsgefährdeten Bereiches installieren bzw. austauschen.
- 2. Entfernen Sie den Handgurt, falls angebracht.
- 3. Entfernen Sie den Akku.
- 4. Position des MicroSD-Kartenhalter Steckplatz im MC27ex-NI.

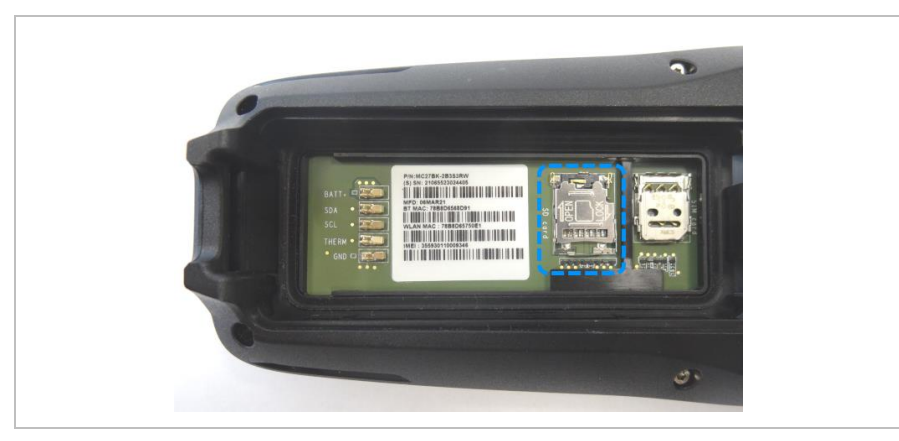

5. Schieben Sie den MicroSD-Kartenhalter in die Position Offen (OPEN).

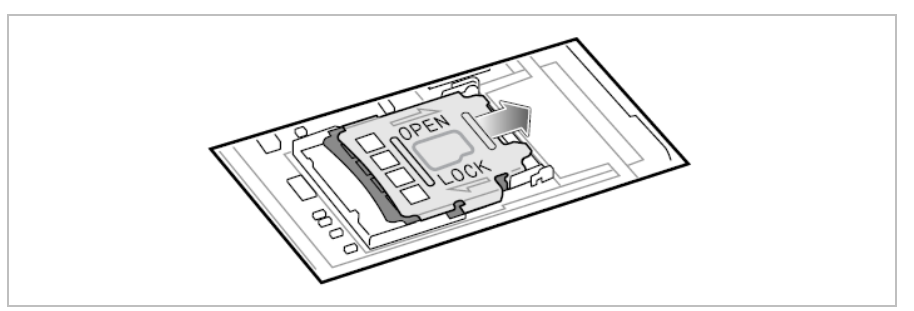

6. Heben Sie den MicroSD-Kartenhalter an.

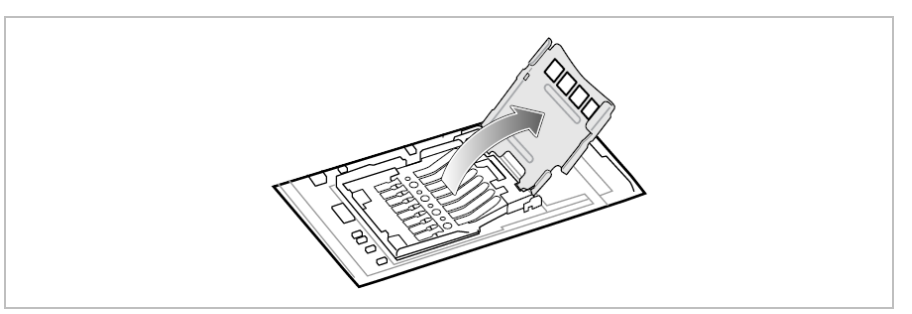

### **Betrieb MC27ex-NI - Mobile Computer Typ B7-A2N\*-\*\*\*\*/\*\*\*\*\*\*\*\***

7. Legen Sie die MicroSD-Karte in den Kartenhalter ein. Vergewissern Sie sich dabei, dass Sie die Karte in die Halterungen an den beiden Seiten der Abdeckung schieben.

![](_page_41_Picture_3.jpeg)

8. Schließen Sie die Abdeckung des MicroSD-Kartenhalters, bis sie einrastet.

![](_page_41_Figure_5.jpeg)

9. Der Akku muss wieder eingesetzt werden und festsitzen, um für eine angemessene Abdichtung des Geräts zu sorgen.

#### <span id="page-42-0"></span> $8.1.3$ **Akku einsetzen/wechseln**

G

Der MC27ex-NI wird mit einem Akku ausgeliefert:

![](_page_42_Picture_135.jpeg)

Veränderungen am Gerät durch den Benutzer, insbesondere im Akkufach, wie z. B. Etiketten, Gravuren oder Aufkleber, können die vorgesehene Leistung des Geräts oder des Zubehörs beeinträchtigen.

Leistungsebenen wie Dichtigkeit (Ingress Protection (IP)), Stoßfestigkeit (Fall und Sturz), Funktionalität und Temperaturbeständigkeit können beeinträchtigt werden. Bringen Sie **KEINE** Etiketten, Gravuren oder Aufkleber im Akkufach an.

### **Akku einsetzen - Arbeitsschritte:**

- 1. Den Akku nur außerhalb des explosionsgefährdeten Bereiches laden.
- 2. Der Akku (Typ B7-A2Z0-0081) darf nur außerhalb des explosionsgefährdeten Bereiches eingesetzt/gewechselt werden.
- 3. Ausschließlich Akkus verwenden, die von BARTEC für diesen Zweck getestet bzw. zertifiziert sind.
- 4. Setzen Sie den Akku mit dem oberen Ende zuerst in das Akkufach an der Rückseite des Geräts ein.

![](_page_42_Figure_12.jpeg)

5. Drücken Sie den Akku nach unten in das Akkufach, bis die Akkuentriegelung hörbar einrastet.

![](_page_42_Figure_14.jpeg)

![](_page_42_Picture_15.jpeg)

### **Betrieb MC27ex-NI - Mobile Computer Typ B7-A2N\*-\*\*\*\*/\*\*\*\*\*\*\*\***

### **Akku tauschen - Arbeitsschritte:**

### **ACHTUNG**

### **Falsche Handhabung kann zu Sachschäden führen!**

- Ausschließlich Akkus verwenden, die von BARTEC für diesen Zweck getestet bzw. zertifiziert sind.
- ▶ Der MC27<sup>ex</sup>-NI verfügt über eine Akkuwechsel-Funktion bei eingeschaltetem Gerät.
- 1. Entfernen Sie sämtliches Zubehör vom Gerät. (z.B. Scannergriff)
- 2. Halten Sie die Ein/Aus-Taste so lange gedrückt, bis das Menü angezeigt wird.
- 3. Berühren Sie **Battery Swap** (Akkuwechsel).

![](_page_43_Picture_10.jpeg)

4. Befolgen Sie die Anweisungen auf dem Bildschirm.

![](_page_43_Picture_12.jpeg)

- 5. Warten Sie, bis die LED-Anzeige ausgeht.
- 6. Drücken Sie die Akkuentriegelung nach innen.

![](_page_43_Figure_15.jpeg)

7. Heben Sie die Unterseite des Akkus an und nehmen Sie ihn heraus.

![](_page_44_Picture_3.jpeg)

8. Setzen Sie den Ersatzakku mit dem oberen Ende zuerst in das Akkufach an der Rückseite des Geräts ein.

![](_page_44_Figure_5.jpeg)

- 9. Drücken Sie den Akku nach unten, bis die Verriegelung des Akkus wieder einrastet.
- 10. Bringen Sie das Zubehör wieder an, falls erforderlich.
- 11. Halten Sie die Ein/Aus-Taste gedrückt, um das Gerät einzuschalten.

### **Betrieb MC27ex-NI - Mobile Computer Typ B7-A2N\*-\*\*\*\*/\*\*\*\*\*\*\*\***

#### <span id="page-45-0"></span> $8.1.4$ **Laden des Hauptakkus**

Bevor Sie das Gerät zum ersten Mal benutzen, laden Sie den Akku auf, bis die grüne Leuchtdiode (LED) für das Aufladen/Benachrichtigung leuchtet. Verwenden Sie zum Aufladen des Geräts ein Kabel oder eine Ladestation mit dem entsprechenden Netzteil.

![](_page_45_Picture_4.jpeg)

In vielen Fällen reicht es aus, den Akku auf 90 % aufzuladen, um ihn täglich zu benutzen.

### **8.1.4.1 In Basisstation (USB)**

- Liefert 5 VDC für den Betrieb des Geräts.
- Lädt den MC27ex-NI mit eingesetztem Akku.
- Lädt einen Ersatzakku
- Ermöglicht die USB-Kommunikation mit dem Host-Computer.

#### $\mathbf{A}$ **GEFAHR**

### **Nicht zertifiziertes Zubehör gefährdet den Explosionsschutz. In explosionsgefährdeten Bereichen besteht Lebensgefahr!**

- Verwenden Sie nur die Basisstation von BARTEC mit Typ G7-A0Z0-0059.
- 1. Den Akku nur außerhalb des explosionsgefährdeten Bereiches laden.
- 2. Verbinden Sie die Basisstation mit einer Stromquelle.
- 3. Setzen Sie die Unterseite des Geräts in die Basisstation ein.
- 4. Drehen Sie die Oberseite des Geräts, bis der Anschluss auf der Rückseite des Geräts am Anschluss an der Halterung ausgerichtet ist.
- 5. Vergewissern Sie sich, dass das Gerät richtig angeschlossen ist. Die Lade-/ Benachrichtigungs-LED auf dem Gerät blinkt gelb, um anzuzeigen, dass das Gerät aufgeladen wird.

![](_page_45_Picture_19.jpeg)

![](_page_45_Picture_150.jpeg)

### **8.1.4.2 Mit USB Kabel**

- Liefert 5 VDC für den Betrieb des Geräts.
- Lädt den MC27<sup>ex</sup>-NI mit eingesetztem Akku.
- Ermöglicht die USB-Kommunikation mit dem Host-Computer.

#### $\mathbf{A}$ **GEFAHR**

**Nicht zertifiziertes Zubehör gefährdet den Explosionsschutz. In explosionsgefährdeten Bereichen besteht Lebensgefahr!**

Verwenden Sie nur das von BARTEC getestete Zubehör:

6

USB-Kabel mit Typ G7-A0Z0-0046

Steckernetzteil - Version: US mit Typ G7-A0Z0-0056

Steckernetzteil - Version: EU mit Typ G7-A0Z0-0057

- 1. Den Akku nur außerhalb des explosionsgefährdeten Bereiches laden.
- 2. Verbinden Sie den MC27ex-NI mit dem USB-Kabel.
- 3. Verbinden Sie das USB-Kabel entweder direkt mit dem USB Anschluss am PC oder mit einem Steckernetzteil.
- 4. Vergewissern Sie sich, dass das Gerät richtig angeschlossen ist. Die Lade-/ Benachrichtigungs-LED auf dem Gerät blinkt gelb, um anzuzeigen, dass das Gerät aufgeladen wird.

![](_page_46_Picture_17.jpeg)

**1.** USB-C Anschluss am MC27ex-NI zum Laden und für Kommunikation

### **Betrieb MC27ex-NI - Mobile Computer Typ B7-A2N\*-\*\*\*\*/\*\*\*\*\*\*\*\***

### **8.1.4.3 Ladezustands-LED**

Die Lade-/Benachrichtigungs-LED des Geräts zeigt den Ladestatus des Akkus im Gerät an.

Der Akku wird in ca. 3 Stunden geladen (von vollständig entladen bis 90%).

![](_page_47_Picture_160.jpeg)

#### $8.1.5$ **Laden des Ersatzakkus**

<span id="page-48-0"></span>

**8.1.5.1 In 4-fach Akkuladestation**

![](_page_48_Figure_5.jpeg)

Stellen Sie sicher, dass Sie alle Richtlinien zur Akkusicherheit befolgen und folgendes Kapitel beachten: Voraussetzungen im explosionsgefährdeten Bereich.

### **GEFAHR**

**Nicht zertifiziertes Zubehör gefährdet den Explosionsschutz. In explosionsgefährdeten Bereichen besteht Lebensgefahr!**

- Verwenden Sie nur die 4-fach Akkuladestation von BARTEC mit Typ G7-A0Z0-0062.
- 1. Den Akku nur außerhalb des explosionsgefährdeten Bereiches laden.
- 2. Verbinden Sie die Akkuladestation mit einer Stromquelle.
- 3. Legen Sie den Akku so in das Ladefach ein, dass sich die Ladekontakte berühren und drücken Sie den Akku vorsichtig nach unten um eine gute Kontaktierung zu gewährleisten.

![](_page_48_Figure_13.jpeg)

![](_page_48_Picture_118.jpeg)

### **Betrieb MC27ex-NI - Mobile Computer Typ B7-A2N\*-\*\*\*\*/\*\*\*\*\*\*\*\***

### **8.1.5.2 Ladezustands-LED**

Die LEDs für den Ladevorgang des Ersatzakku an der 4-fach Akkuladestation zeigen den Status des Ladevorgangs des Ersatzakku an.

Der Akku wird in ca. 3 Stunden geladen (von vollständig entladen bis 90%).

![](_page_49_Picture_6.jpeg)

Jede Akkulade-LED zeigt den Status des Ladevorgangs in jedem Steckplatz an.

![](_page_49_Picture_116.jpeg)

<span id="page-50-0"></span>Der Handgurt dient zur Sicherung beim Halten des Geräts.

#### **GEFAHR**  $\mathbf{A}$

**Nicht zertifiziertes Zubehör gefährdet den Explosionsschutz.** 

**In explosionsgefährdeten Bereichen besteht Lebensgefahr!**

Verwenden Sie nur den Handgurt von BARTEC mit Typ B7-A2Z0-0082.

### **So bringen Sie den Handgurt am Gerät an:**

- 1. Bringen Sie den Handgurt nur außerhalb des explosionsgefährdeten Bereiches an oder tauschen Sie ihn aus.
- 2. Rasten Sie den Handgurtes an der Unterseite des Geräts ein und führen Sie das obere Ende des Handgurtes durch die Halterung an der Oberseite des Geräts.

![](_page_50_Figure_10.jpeg)

3. Klappen Sie den Gurt über die Handgurthalterung und befestigen Sie das Ende des Gurtes mit dem Klettverschluss.

![](_page_50_Figure_12.jpeg)

4. Legen Sie die Hand zwischen Gerät und Handgurt und stellen Sie den Handgurt nach Bedarf ein.

#### <span id="page-51-0"></span> $8.1.7$ **Scannergriff**

Der Scannergriff erweitert das Gerät um einen pistolenähnlichen Griff mit einem Scan-Auslöser. Er erhöht den Komfort bei der Verwendung des Geräts in scanintensiven Anwendungen über längere Zeiträume.

#### **GEFAHR**  $\mathbf{A}$

**Nicht zertifiziertes Zubehör gefährdet den Explosionsschutz. In explosionsgefährdeten Bereichen besteht Lebensgefahr!**

Verwenden Sie nur den Scannergriff von BARTEC mit Typ B7-A2Z0-0083.

### **So setzen Sie das Gerät in den Scannergriff ein - mit Hilfe der Handgurthalterung:**

- 1. Setzen Sie den MC27ex-NI nur außerhalb des explosionsgefährdeten Bereiches in den Scannergriff ein.
- 2. Richten Sie die Handgurthalterung auf der Rückseite des Geräts auf die Aussparung am Scannergriff aus.
- 3. Drehen Sie den Scannergriff nach unten, um das Gerät zu greifen.

![](_page_51_Picture_11.jpeg)

### **So setzen Sie das Gerät in den Scannergriff ein - mit Hilfe der Akkuaussparung:**

- 1. Setzen Sie den MC27ex-NI nur außerhalb des explosionsgefährdeten Bereiches in den Scannergriff ein.
- 2. Richten Sie die Aussparung am Scannergriff an der Akkuaussparung aus.
- 3. Drehen Sie den Scannergriff nach unten, um das Gerät zu greifen.

![](_page_52_Picture_6.jpeg)

### **Betrieb MC27ex-NI - Mobile Computer Typ B7-A2N\*-\*\*\*\*/\*\*\*\*\*\*\*\***

### **So entfernen Sie das Gerät aus dem Scannergriff:**

- 1. Entfernen Sie den MC27ex-NI nur außerhalb des explosionsgefährdeten Bereiches vom Scannergriff.
- 2. Drehen Sie den Scannergriff in Richtung der Oberseite des Geräts und heben Sie ihn zum Abnehmen an.

![](_page_53_Picture_5.jpeg)

### 3. **Alternative:**

Drehen Sie alternativ den Scannergriff zur Unterseite des Geräts und heben Sie ihn zum Abnehmen an.

![](_page_53_Picture_8.jpeg)

#### <span id="page-54-0"></span>8.1.8 **Schutzhülle**

Die Schutzhülle bietet zusätzlichen Schutz für das Gerät.

#### $\mathbf{A}$ **GEFAHR**

**Nicht zertifiziertes Zubehör gefährdet den Explosionsschutz. In explosionsgefährdeten Bereichen besteht Lebensgefahr!**

 Verwenden Sie nur Schutzhüllen von BARTEC mit folgendem Typ: Für Mobile Computer ohne Scannergriff - Typ B7-A2Z0-0084 Für Mobile Computer mit Scannergriff - Typ B7-A2Z0-0085

### **So setzen Sie das Gerät in die Schutzhülle ein - Mobile Computer ohne Scannergriff**

1. Schieben Sie die Unterseite des Geräts in die Unterseite der Schutzhülle.

![](_page_54_Figure_9.jpeg)

2. Greifen Sie den oberen Teil der Schutzhülle und drücken Sie sie über das Gerät.

![](_page_54_Picture_11.jpeg)

![](_page_54_Picture_12.jpeg)

Um eine einwandfreie Funktion zu gewährleisten, entfernen Sie die gesamte Schutzhülle vom Gerät, bevor Sie es in die Basisstation stellen.

### **Betrieb MC27ex-NI - Mobile Computer Typ B7-A2N\*-\*\*\*\*/\*\*\*\*\*\*\*\***

### **So setzen Sie das Gerät in die Schutzhülle ein - Mobile Computer ohne Scannergriff**

1. Schieben Sie die Oberseite des Geräts in die Oberseite der Schutzhülle.

![](_page_55_Figure_4.jpeg)

2. Greifen Sie den unteren Teil der Gummi Schutzhülle und drücken Sie sie über das Gerät.

![](_page_55_Picture_6.jpeg)

G

Um eine einwandfreie Funktion zu gewährleisten, entfernen Sie die gesamte Schutzhülle vom Gerät, bevor Sie es in die Basisstation stellen.

#### <span id="page-56-0"></span> $8.1.9$ **Displayschutzfolie**

![](_page_56_Picture_96.jpeg)

#### **GEFAHR**  $\mathbf{A}$

**Nicht zertifiziertes Zubehör gefährdet den Explosionsschutz. In explosionsgefährdeten Bereichen besteht Lebensgefahr!**

- Verwenden Sie nur die Displayschutzfolie von BARTEC mit Typ B7-A2Z0-0086.
- 1. Reinigen Sie den Bildschirm mit dem Alkoholtuch und verwenden Sie anschließend das Mikrofasertuch, um ihn sauber und trocken zu reiben. Verwenden Sie den Staubentfernungsaufkleber, um restlichen Staub zu entfernen.

![](_page_56_Figure_8.jpeg)

2. Ziehen Sie die Schutzfolie von der Displayschutzfolie ab.

![](_page_56_Figure_10.jpeg)

### **Betrieb MC27ex-NI - Mobile Computer Typ B7-A2N\*-\*\*\*\*/\*\*\*\*\*\*\*\***

3. Richten Sie die Displayschutzfolie sorgfältig aus und bringen Sie sie auf dem Bildschirm an.

![](_page_57_Figure_3.jpeg)

4. Drücken Sie den Rakel langsam von der Mitte des Bildschirms und nach außen zu den Rändern, um um die restlichen Blasen zu entfernen.

![](_page_57_Figure_5.jpeg)

#### <span id="page-58-0"></span> $8.1.10$ **Verwendung des Touch Bildschirm**

Der Touch Bildschirm kann mit folgenden Methoden bedient werden.

- **Finger**
- **-** Handschuhe

Zu beachten ist, dass je nach verwendeter Methode der Touch Mode angepasst werden muss.

### **Arbeitsschritte:**

1. Gehen Sie zu den Einstellungen (**Settings**).

![](_page_58_Picture_95.jpeg)

2. Scrollen Sie nach unten und wählen das Menü "**Display**" aus.

![](_page_58_Picture_96.jpeg)

3. Im Menü "**Advanced**" auswählen.

![](_page_58_Picture_97.jpeg)

### **Betrieb MC27ex-NI - Mobile Computer Typ B7-A2N\*-\*\*\*\*/\*\*\*\*\*\*\*\***

4. Im Menü "**Touch panel mode**" auswählen.

![](_page_59_Picture_90.jpeg)

5. Den "**Touch Mode**" für Ihre Eingabe Methode einstellen.

![](_page_59_Picture_91.jpeg)

- Handschuh und Finger (Glove and Finger) (ohne Displayschutzfolie), zur Bedienung des Bildschirmes mit Fingern oder Handschuh.
- Nur Finger (Finger only), um den Bildschirm nur mit dem Finger zu bedienen.
- 6. Das Menü mit drücken auf die Rücktaste **1 oder auf die "Home Screen**" Taste verlassen

![](_page_59_Picture_9.jpeg)

Ausführliche Informationen und weitere Hinweise zur Verwendung des Touch Bildschirm finden Sie im "Product Reference Guide MC2700 (EN)" von ZEBRA.

# <span id="page-60-0"></span>**8.2 Scannen - Barcode**

Verwenden Sie den internen Imager, um Barcode-Daten zu erfassen.

#### <span id="page-60-1"></span> $8.2.1$ **Scannen**

- 1. Stellen Sie sicher, dass auf dem Mobile Computer eine Anwendung geöffnet ist und sich ein Textfeld im Fokus befindet (Textcursor in Textfeld).
- 2. Richten Sie die Oberseite des Mobile Computers auf den Barcode.
- 3. Halten Sie eine der verfügbaren Auslösetasten gedrückt.
- 4. Das rote Zielmuster wird aktiviert, um Sie beim Zielen zu unterstützen.

6

### **HINWEIS:**

Wenn sich das Gerät im "**Picklist Modus**" befindet, dekodiert das Gerät den Strichcode erst, wenn die Mitte des Fadenkreuzes den Strichcode berührt.

5. Achten Sie darauf, dass sich der Barcode innerhalb der durch das Fadenkreuz geformten Randlinien befindet.

Der Visierpunkt wird bei hellen Lichtbedingungen verwendet, um bessere Sichtbarkeit zu bieten.

- 6. Die Scan-LEDs leuchten grün und ein Signalton ertönt standardmäßig, wenn der Barcode erfolgreich decodiert wurde.
- 7. Lassen Sie die Scan Taste los.

### **HINWEIS:**

Die Dekodierung des Imagers erfolgt normalerweise sofort. Das Gerät wiederholt die Schritte, die erforderlich sind, um ein digitales Bild (Image) von einem schlechten oder schwierigen Barcode zu machen, solange die Scan-Taste gedrückt bleibt.

Die Inhaltsdaten des Barcodes werden im Textfeld angezeigt.

### **Zielmuster – Standard Einstellung**

![](_page_60_Picture_20.jpeg)

### **Betrieb MC27ex-NI - Mobile Computer Typ B7-A2N\*-\*\*\*\*/\*\*\*\*\*\*\*\***

### **"Picklist Mode" mit mehreren Barcodes**

Im Modus "Picklist Mode" dekodiert die Scan Engine nur Barcodes, die unter dem Laserfadenkreuz oder dem LED-Zielpunkt ausgerichtet sind. Er ermöglicht es dem Benutzer, einen einzelnen Barcode aus einem Feld von Barcodes auszuwählen und zu scannen.

![](_page_61_Figure_4.jpeg)

#### <span id="page-61-0"></span> $8.2.2$ **Auslösetasten für den Scanner**

![](_page_61_Figure_6.jpeg)

- A) Auslösetaste (Trigger-Taste)
- B) Virtuelle Auslösetaste
	- in der Software Applikation
	- "Swipe Assist" Tool (Bestandteil der Datawedge) ermöglicht das freie platzieren eines virtuellen Scan Auslöser

#### <span id="page-62-0"></span> $8.2.3$ **Datawedge**

Auf dem Mobile Computer befindet sich die Zebra DataWedge Applikation vorinstalliert. Die Applikation ist Freeware.

Weitere Informationen zur DataWedge finden Sie unter:

https://www.zebra.com/us/en/products/software/mobile-computers/datawedge.html

Anleitung zur DataWedge:

https://techdocs.zebra.com/

Die DataWedge ist ein Dienstprogramm, das jeder Anwendung erweiterte Barcode-Scanfunktionen hinzufügt, ohne dass Codes geschrieben werden muss. Es läuft im Hintergrund und verwaltet die Schnittstelle zu eingebauten Barcode-Scannern. Die erfassten Barcodedaten werden in Tastatureingaben umgewandelt und an die Zielanwendung gesendet, als ob sie über die Tastatur eingegeben worden wären. Mit DataWedge kann jede Anwendung auf dem Gerät Daten vom Barcode Scanner abrufen und die Daten anhand von Optionen oder Regeln bearbeiten. Konfigurieren Sie DataWedge für:

- Bereitstellung von Datenerfassungsdiensten aus einer beliebigen Anwendung.
- Einen bestimmten Scanner, ein bestimmtes Lesegerät oder andere Peripheriegeräte zu verwenden.
- Daten ordnungsgemäß zu formatieren und an eine bestimmte Anwendung zu übertragen.

![](_page_62_Figure_11.jpeg)

![](_page_62_Picture_15.jpeg)

# <span id="page-63-0"></span>**8.3 Scannen – RFID NFC/HF**

Verwenden Sie den internen RFID NFC/HF Reader, um Daten von einem Transponder Tag zu erfassen.

Die Technologie basiert auf den Normen ISO/IEC 14443 Typ A und B (proximity) und ISO/IEC 15693 (vicinity) und nutzt das unlizenzierte HF-Band 13,56 MHz.

Das Gerät unterstützt die folgenden Betriebsmodi:

- **Lesemodus**
- **■** Modus Kartenemulation

Mit NFC kann das Gerät:

- Lesen von Kontaktlose Karten (z.B. kontaktlose Tickets), ID-Karten und ePassport lesen.
- Lesen und Schreiben von Informationen auf kontaktlose Karten wie SmartPoster und Tickets sowie auf Geräte mit NFC-Schnittstelle wie Verkaufsautomaten.
- Daten mit einem anderen NFC-Gerät austauschen.
- Emulation von kontaktlosen Karten, wie z. B. Zahlungs-, Ticket- oder SmartPoster-Karten.

Die NFC-Antenne des Geräts ist so positioniert, dass NFC-Karten von der Oberseite des Geräts gelesen werden können, während das Gerät in der Hand gehalten wird.

#### <span id="page-63-1"></span>8.3.1 **Scannen**

- 1. Starten Sie eine NFC-fähige Anwendung.
- 2. Bewegen Sie das Gerät in die Nähe der NFC-Karte, bis die Karte erkannt wird.
- 3. Halten Sie die Karte in Position bis der Lese Vorgang abgeschlossen ist. In der Regel wird dies von der Anwendung angezeigt/zurückgemeldet.

Ť.

Ausführliche Informationen zum verwendeten RFID NFC/HF Reader finden Sie im "Product Reference Guide MC2700 (EN)" von ZEBRA.

### **MC27ex-NI - Mobile Computer Typ B7-A2N\*-\*\*\*\*/\*\*\*\*\*\*\*\* Betrieb**

#### <span id="page-64-0"></span> $8.3.2$ **Auslösetasten und Antennenposition**

![](_page_64_Picture_3.jpeg)

- A) Auslösetaste (Trigger-Taste)
- B) Virtuelle Auslösetaste
	- in der Software Applikation

# <span id="page-65-0"></span>**9 Entsorgung**

![](_page_65_Picture_3.jpeg)

Mobile Computer und Zubehör enthalten Metall-, Kunststoff-Teile und elektronische Bauteile.

WEEE-Registrierungsnummer der BARTEC GmbH: DE 95940350

Ħ

Unsere Geräte sind als professionelle elektrische Geräte für den ausschließlich gewerblichen Gebrauch vorgesehen - sog. B2B-Geräte gemäß WEEE-Richtlinie. Die WEEE-Richtlinie gibt dabei den Rahmen für eine EU-weit gültige Behandlung von Elektro-Altgeräten vor. Dies bedeutet, Sie dürfen diese Geräte nicht über den normalen Hausmüll, sondern müssen sie in einer getrennten Sammlung umweltverträglich entsorgen und können diese auch nicht bei den Sammelstellen der öffentlich rechtlichen Entsorgungsträger abgeben. Alle bei uns erworbenen Produkte können im Falle einer Entsorgung von unseren Kunden an uns zurückgesendet werden. Wir stellen eine Entsorgung nach den jeweils geltenden gesetzlichen Vorschriften sicher. Die Kosten für Versand/Verpackung trägt der Absender.

BARTEC GmbH Max-Eyth-Str. 16 97980 Bad Mergentheim Deutschland

Tel.: +49 7931 597 0 info@bartec.com

# **bartec.com**